# DISTRIBUTION LIST

S1300/S1700 SOFTWARE PRODUCT SPECIFICATIONS

# DEIROII

- J. Garren Prod. Mgmt.<br>P. Gonzales Prod. Mgmt.
- J. M. Rass Int'l Group P
- C. Kunkelmann 8MG
- 

J. McClintock - CSG D. Dahm - Corp. Eng. Dir., Pgmg. - SSG M. Dowers - Int'l FE

 $5.2283615$ 

 $0.$  Hill - IC, 8M, & SS

# U.S. AND EUROPE

- D. Cikoski (Plymouth) J. H. Pedersen (Plymouth) W. E. Feeser (Austin) J. Berta (Downingtown) W. Minarcik (Paoli) G. Smotnik (Paoli) M. E. Ryan (Tredyffrin) T. Yama - F&SSG (McLean) J. Poterack - F&SSG (McLean) A. Kosla - F&SSG (McLean) A. LaCivita - F&SSG (McLean) L. Guett - F&SSG (McLean) R. Sutton - F&SSG (McLean) L. DeBartelo - WAOC (Irvine) R. Cole (Pasadena) H. M. Townsend (Pasadena) N. Cass - Pat. Atty. (Pasadena) S. Samman (Mission Viejo) J. Lowe (Mission Viejo) H. N. Riley (El Monte)
- J. C. Allan (Glenrothes) W. McKee (Cumbernauld) 8. Higgins (Livingston) Mgr, NPSGrp (Ruislio) E. Norton (Middlesex) J. Gerain (Pantin) J. Cazanove (Villers) J. C. Wery (Liege) R. Bouvier (Liege) G. LeBlanc (Liege) C. J. Tooth - SSG (London) J. Dreystadt (Wayne)

# SANIA BARSARA PLANI

R. Shope K. Meyers R. Bauerle E. Yardi A. van der Linden - 12

- 
- Distribution list current as of 10/22/81

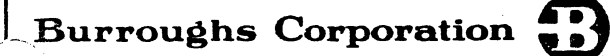

COMPUTER SYSTEMS GROUP SANTA BARBARA PLANT

BOLT PRINTER

# PRODUCT SPECIFICATION

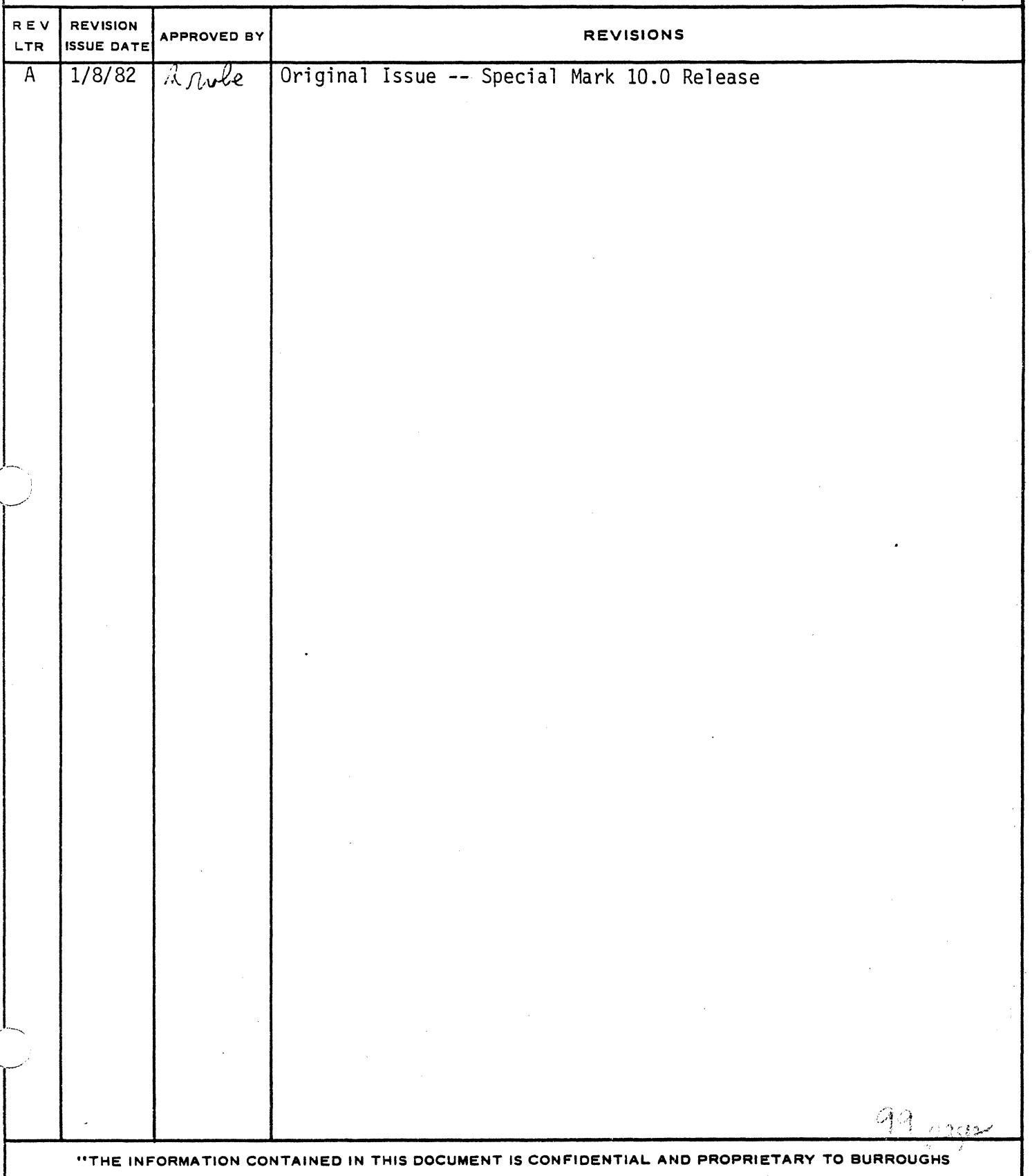

CORPORATION AND IS NOT TO BE DISCLOSED TO ANYONE OUTSIDE OF BURROUGHS CORPORATION WITHOUT THE BRIAD WRITTEN BEI EASE EDOM THE BATENT DIVISION OF BURROUGHS CORPORATION!"

2228 3618

 $\sim$   $\mu$ 

 $\sim$ 

COMPANY CONFIDENTIAL **B1000 BOLT LINE PRINTER TEST** P.S. 2228 3613 (A)

# **IABLE OF CONTENTS**

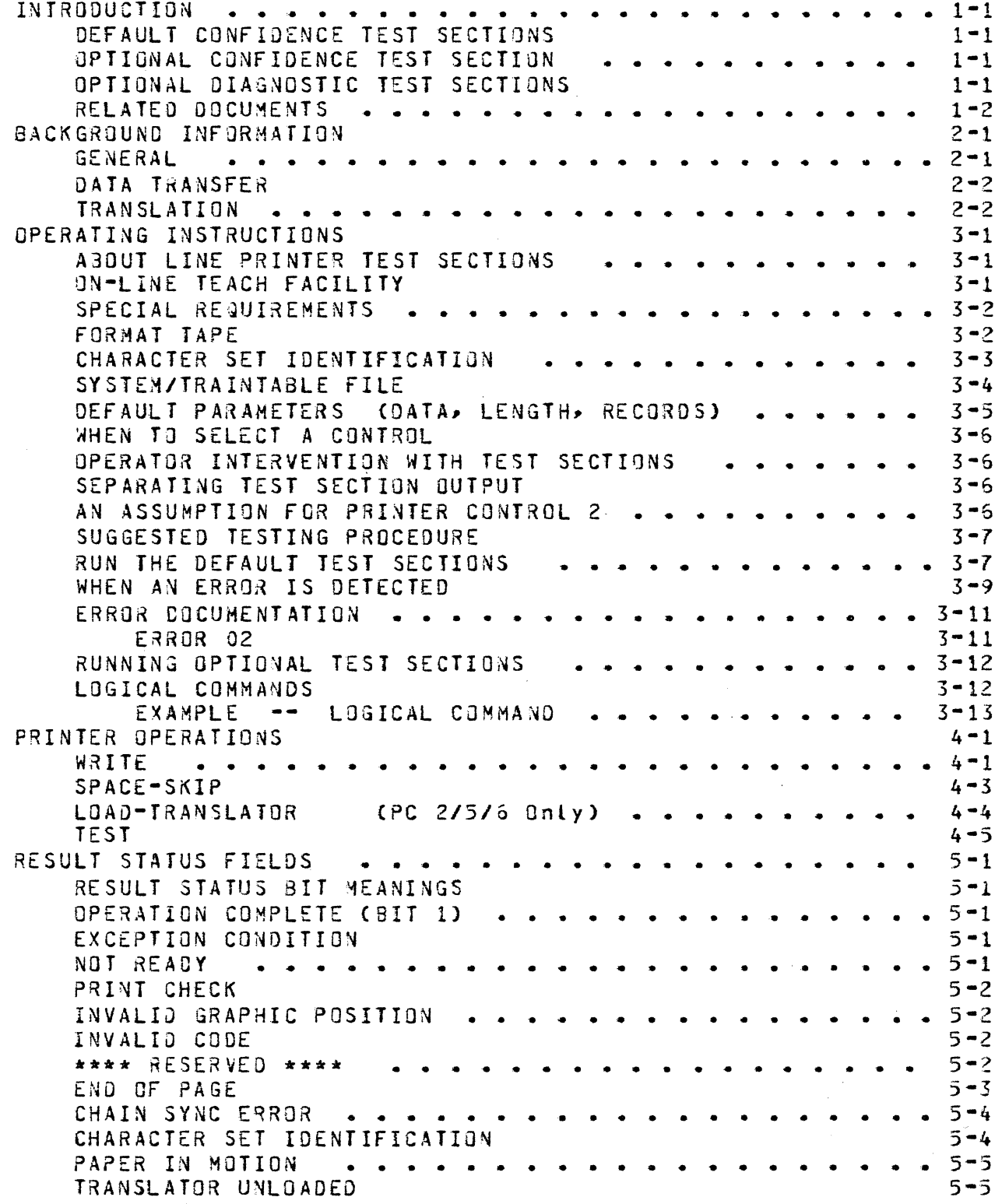

# $TC-1$

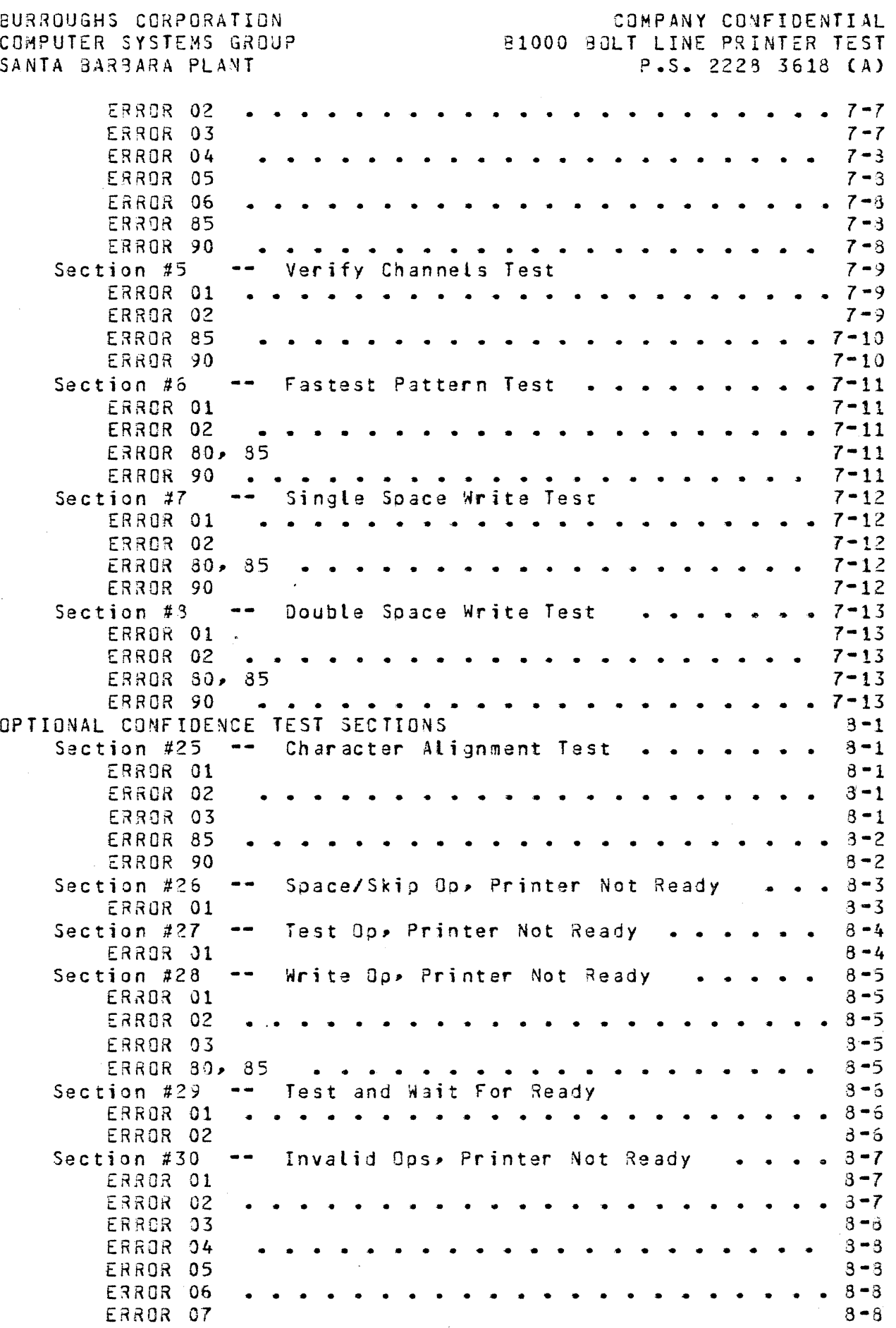

---------------

 $\bigcirc$ 

 $\bigcirc$ 

# $TC-3$

BURROUGHS CORPORATION COMPANY CONFIDENTIAL COMPUTER SYSTEMS GROUP **B1000 BOLT LINE PRINTER TEST** SANTA BARBARA PLANT  $P-S = 2223$  3618 (4) OPTIONAL DIAGNOSTIC TEST SECTIONS -- PRINTER CONTROL 7  $10 - 1$ -- Simulate Test Section #55  $10 - 1$ **ERROR 01**  $10 - 1$ **ERROR 02**  $10 - 1$ Section #56  $\sim$   $\sim$ Not Implemented This Release  $10 - 2$ Section #57 Not Implemented This Release  $\mathbf{m}$  ,  $\mathbf{m}$  .  $10 - 3$ Section #53  $\sim$   $\sim$ Write Line Suffer  $\overline{a}$   $\overline{a}$   $\overline{a}$   $\overline{a}$  $10 - 4$ ERRUR 01  $10 - 4$ **ERROR 02**  $10 - 4$ ERROR 95  $10 - 4$ Section #59 Write Flag Bit Test  $10 - 5$ ERROR 01  $10 - 5$ ERROR 02  $10 - 5$ ERROR 03  $10 - 6$ ERROR 04  $10 - 6$ **ERROR 95**  $10 - 6$ Section #60 Write Short Line, Verify Data  $10 - 7$  $\bullet$   $\bullet$ ERROR 01  $10 - 7$ ERROR 02  $10 - 7$ ERROR 03  $10 - 3$ ERROR 04  $10 - 8$ ERROR 95  $10 - 3$ Section #61 Write Full Line, Verify Data  $10 - 9$  $10 - 9$ ERROR 01 ERROR 02  $10 - 9$ ERROR 03  $10 - 10$ ERROR 04  $10 - 10$ ERROR 95  $10 - 10$ APPENDIX A -- EXAMPLES . . . . .  $A-1$ ON-LINE TEACH INFORMATION  $A-1$ SELECTING A LINE PRINTER DEVICE  $A - 2$ TEST EXECUTION --SECTION 29  $A - 3$ **TEST EXECUTION**  $\sim$   $-$ SECTION 50  $A - 4$  $\bullet$ REPEATING SECTIONS  $A - 5$ REPEATING AND CYCLING ON TEST SECTIONS  $A = 5$ SELECTING A CHARACTER SET -- CHAIN COMMAND  $A - Z$ USING BOLT TRACING OPTIONS -- TRACE BUF, TRACE DESC  $A = 8$ 

 $TC-5$ 

COMPANY CONFIDENTIAL 31000 BOLT LINE PRINTER TEST P.S. 2223 3618 CA>

# **RELATED DOCUMENTS**

 $\bigcirc$ 

 $\bigcirc$ 

 $\bigcirc$ 

Part Number<br>---------------P.S. 222e 3543 ?.S. 2204 8623 ?.S. 2208 3018 Part Name 31000 3QLT Executive 11700/91800 I/O 3us Subsystem 31700 **Printer** Controls

# $1 - 2$

BURROUGHS CJR?JRATIDN COMPUTER SYSTEMS GROUP SANTA 3AR3ARA PLANT

COMPANY CONFIDENTIAL 81000 BOLT LINE PRINTER TEST P.S. 2228 3618 CAl

## DATA TRANSFER

For Printer Controls 2 through *7* data is transferred between the system and the control in an 8-Bit parallel fashion according to the discipline described in P.S. 2204 8623 CB1700/81800 IO Bus Subsystem).

A Control provides one Cl> buffer capable of holding 132 bytes of data. If fewer bytes of data are required by the Printer, the control will terminate the data transfer from the system by switching states to receive the last byte it requires. If fewer<br>than the required hytes of data are transferred to the control the required bytes of data are transferred to the control from the syterm, the control will assume all remaining untransferred data to *je* Dlanks.

Printer Controls 2/5/6 transfer paper motion information to the Printer and return a result as soon as all non-blank graphics have oeen printed.

Printer Control *3* transfers oaper motion information to the Printer and returns a result as soon as alt graphic codes have been transferred to the Printer and before printing has been completed.

Printer Controls 4/7 transfer paoer motion information to the Printer and return a result after all graphics have been printed.

In all cases, the buffer in the Printer Control as well as the buffer in a auffared Printer can be loaded while paoer motion is occurring due to a oriar ooeration.

#### TRANSLATION

Character translation is discussed in detail in the Printer Controls Product Specification, part number P.S. 2208 3918. Jetails of the translation process for each Printer Control are given on pages 5 to 15, inclusive, of that document.

COMPANY CONFIDENTIAL ~1000 10LT LINE P~INTER TEST P.S. 2223 3613 (A)

## SPECIAL REQUIREMENTS

before running any Jn-Line Line Printer Tast Section, tha<br>operator should be familiar with the following special operator should be familiar with the following special requirements of some of tha test sections.

# FORHAT TAPE

 $\bigcirc$ 

 $\bigcirc$ 

Some Line Printer Test Sections assume a Printer Format Tape for six (6) tines per inch, formed into an eleven (11) inch loop. Such a Format Tape will print sixty-six (66) lines per page. Given below are all the valid Channel Numbers and the line numbers which should be punched for each Channel.

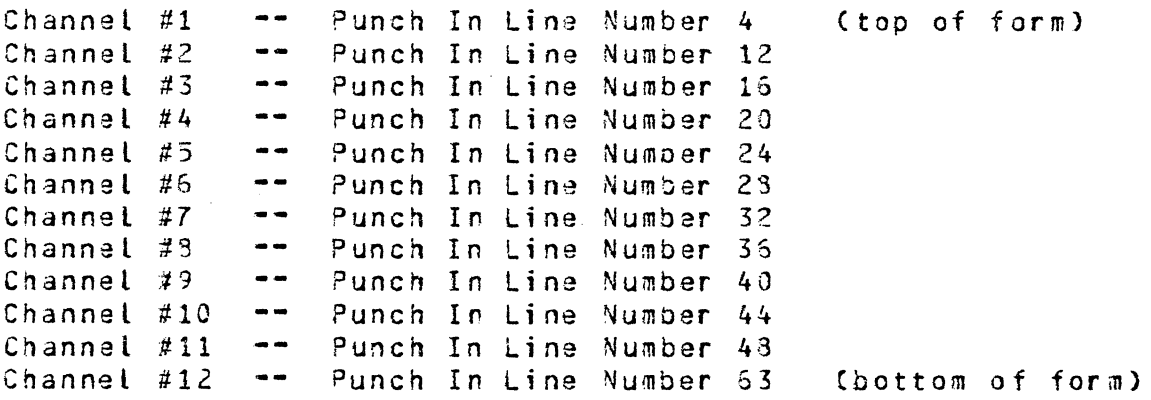

It should be noted that Channel  $#12$  is not valid for the  $1500$ Line Per Minute Printer, which can be found on Printer Control 5. Nor is it valid for Printer Controls 4 and 7.

The test sections assuming the Format Tape just described are listed below by section rumoer. No JUarantee is given as to the result of running these test sections with a different Format Tape than the one specified.

Section #5: Verify Channels Test

 $\bigcirc$ 

COMPANY CONFIDENTIAL 8100J 3JLT LIN£ PRINTER TEST P.S. 2223 3613 (A)

----"------·---· --· ----------·---------- ------~----------------·-·------------- -----·-------------

# WHEN TO SELECT A CONTROL

To execute any test section which issues ona *or* more Diagnostic IO descriptors, a CONTROL must first be selected. See the 30LT<br>UNIT command for details on selecting a Control. All Optional UNIT command for details on selecting a Contrel. Diagnostic Test Sections require that the CONTROL be selected.

Some Diagnostic test sections can only be run on a particular Printer Control. In such a case, the required Control must have been selectad or the test section will be aborted. For example, section 55 <Simulate Test) can only be run on a Printer Control *7.* 

## OPERATOR INTERVENTION WITH TEST SECTIONS

For those test sections requiring operator intervention• it is always assumed that the operator has done what is asked. example• if a reauest is made to have the operator READY the selected Printer, the test section will assume that the Printer is indeed READY when it is continued. To continue a test section, one enters the "GO" command.

## SEPARATING TEST SECTION OUTPUT

A SPACE/SKIP op (A1 00 OU, Skip To Channel 1) is issued at beginning of all test sections which actually print data. is done to separate the output of the test section being run from that of any test section run previously. the This

## AN ASSUMPTION FOR PRINTER CONTROL 2

Printer Control 2 has *a* Soft Translator. Since no On-Line Test Section has any affect on the PC2 Translator Memory, each section<br>makes the assumption that it is "loaded". Should some result makes the assumption that it is "loaded". descriptor indicate "TRANSLATOR UNLOADED", the operator should issue the "LI" MCP command to reload the Translator Memory.

aurroughs corporation COMPUTER SYSTEMS GROUP SANTA BARSARA PLANT

*/·.,\*  I , *\..\_j* 

 $\bigcirc$ 

 $\bigcirc$ 

COMPANY CONFIDENTIAL 31000 9JLT LINE PRINTER TEST *?.S.* 2228 3618 (~)

UNIT LPA; GO; 3EGINNING OF TEST FOR UNIT LPA LPA: BEGIN SECTION #1: ALPHANUMERIC RIPPLE TEST.<br>LPA: END - SECTION #1: ALPHANUMERIC RIPPLE TEST. SECTION #1: ALPHANUMERIC RIPPLE TEST. LPA: BEGIN SECTION #2: END AODRESS TEST.<br>LPA: END : SECTION #2: END ADDRESS TEST. SECTION #2: END ADDRESS TEST. LPA: BEGIN SECTION #3: BROADSIDE TEST.<br>LPA: END SECTION #3: BROADSIDE TEST. SECTION #3: 8ROADSIDE TEST. LPA: BEGIN SECTION #4: NO PAPER ADVANCE TEST.<br>LPA: END SECTION #4: NO PAPER ADVANCE TEST. SECTION #4: NJ PAPER ADVANCE TEST. LPA: BEGIN SECTION #5: VERIFY CHANNELS TEST.<br>LPA: END 6ECTION #5: VERIFY CHANNELS TEST. SECTION #5: VERIFY CHANNELS TEST. LPA: BEGIN SECTION #6: FASTEST PATTERN TEST. LPA: END SECTION #6: FASTEST PATTERN TEST. LPA: BEGIN SECTION #7: SINGLE SPACE WRITE TEST. LPA: END SECTION #7: SINGLE SPACE WRITE TEST. LPA: BEGIN SECTION #8: DOUBLE SPACE WRITE TEST. LPA: END SECTION #8: DOUBLE SPACE WRITE TEST. ENO OF TEST ON UNIT LPA -- 0 ERROR(S) REPORTED.

## **FIGURE 1: EXAMPLE DEFAULT CONFIDENCE TEST SECTION OUTPUT**

This figure gives an example of what output the ooerator might see if tha Default Confidence Test Sections ware run on L?4. The indentation is for readability and this Assumptions are that no errors are detected and the BOLT display options are enabled. example only.

( . ..-······\  $\searrow$ 

~~-.....  $\sim$ ~--\_)

 $\bigcirc$ 

COMPANY CONFIDENTIAL 81000 30LT LINE PRINTER TEST P.S. 2223 3613 (Al

UNIT LPA; GO; BEGINNING OF TEST FOR UNIT LPA GO LPA: BEGIN SECTION #1: ALPHANUMERIC RIPPLE TEST. LPA: END SECTION #1: ALPHANUMERIC RIPPLE TEST. LPA: BEGIN SECTION #2: END ADDRESS TEST. LPA: SEC #2: ERR #1: SKIP TO NEW PAGE BEFORE TEST FAILED.<br>THE OP CODE ISSUED WAS: A10000 THE OP CODE ISSUED WAS: IO RESULT STATUS FIELD: E00080 THE FOLLOWING STATUS BITS ARE ON:<br>RS BIT 1: OPERATION COMPLETE RS BIT 1: OPERATION COMPLETE<br>RS BIT 2: EXCEPTION  $EXCEPTI 0N$ qs BIT 3: DEVICE NOT READY RS BIT 17: OPERATION COMPLETE THE DEVICE WENT NOT READY DURING A TEST WHICH NEEDS IT READY. PLEASE MAKE THE LINE PRINTER READY. THEN ENTER "GO". LPA: END LPA: BEGIN SECTION 3: BROAOSIDE TEST. LPA: END LPA: BEGIN SECTION 4: NO PAPER ADVANCE TEST. LPA: END : .. :<br>: SECTION #2: END ADDRESS TEST 1 SECTION ERROR(S) REPORTED. SECTION *3:*  SECTION 4: NO PAPER ADVANCE TEST. 3: BROADSIDE TEST. END OF TEST ON UNIT LPA -- 1 ERROR(S) REPORTED.

# FIGURE 2: EXAMPLE OUTPUT WHEN ERRORS ARE DETECTED

This figure gives an example of what output the operator might see if the Default Confidence Test Sections were run on LPA and the Line Printer were to go not ready just prior to the execution of test section #2. The indentation is for readability and this example. Assumptions are that the BOLT display options ars enablaa.

 $\bigcirc$ 

 $\bigcirc$ 

COMPANY COMFIDENTIAL 31000 80LT LINE PRINTER TEST P.S. 2223 3613 CA)

## RUNNlNG OPTIONAL.TEST SECTIONS

To run any Optional Test Section (Confidence er Diagnostic> the operator must select the section with the BOLT SECTION command. for example, input to select Optional Confidence Test Section #27 (Skip To Not Ready Printer) would be:

UNIT LPC; SECTION *27i* 

This optional test requires that the device be Not Ready. When the GO command is entered the operator will see the following:

PLEASE MAKE THE LINE PRINTER NOT READY. THEN ENTER "GO".

At this time the operator should Not Ready the device, then enter tha GO command. The section should run to completion.

Optional Diagnostic Test Sections are selected in the same manner as shown above. Recall, however, that all Diagnostic Test sections require that the Control be selected. Thus, to select and run Optional Diagnostic Sections 50 and 51 one enters the following:

UNIT CONTROL LPB; SECTION so, 51; GQ;

# LOGICAL COMMANDS

BOLT provides a means for the immediate execution of **basic**<br>**operations** to each device using minimum operator input. This is operations to each device using minimum operator input. accomplished with a set of locical commands. Logical commands use the zero CO) PCAP HOOE IJ descriptor; therefore, dascriptor fields may be set by using the appropriate BOLT commands. Logical Commands cause an immediate action, implying that all descriptor fields must be changed before the logical command is issued (if the operator so desires). The result descriptor of any Logical IO may be viewed by entering the "DISPLAY OESC 101" command. The list of valid logical commands for the Line Printer are shown below.

 $TES$   $2800000a$ Send a TEST oo to the selected Printer.

 $WRI$   $---$  24000002 Send a WRITE op to the selected Printer.

#### $3 - 12$

COMPANY CONFIDENTIAL 31000 90LT LINE PRINTER TEST P.S. 2223 3618 CA)

## PRINTER OPERATIONS

The operation code (op code), variant bits, and unit number are contained in a 24-Sit op field. The leftmost three bits of the<br>field are used to designate the operation to be performed. The field are used to designate the operation to be performed. remaining bits are used to specify different variations of the operation designated. The Printer ooeration codes and a brief description of each are given below. All bits unassigned are reserved and are subject to assignment Can unassigned bit appears as a dot "•" in the op code field>. Until assigned, reserved bits should be left as zeros.

## WRITE

 $\bigcirc$ 

 $\bigcirc$ 

 $\bigcirc$ 

The WRITE op code has the following format:

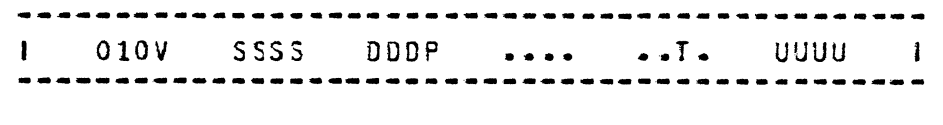

Write data to the Printer. The Control will accept up to 132 columns of data, column one first. If fewer bytes of data are required by the Printer• the Control. will terminate the data transfer from the system. If the system transfers fewer bytes than the Printer requires, the Control will supply trailing blanks.

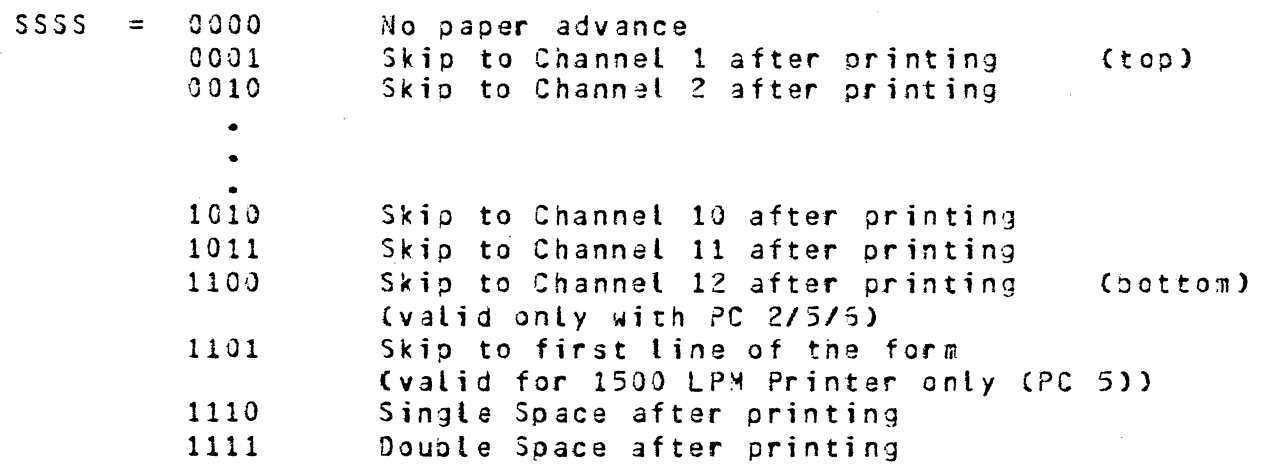

COMPANY CONFIDENTIAL 31000 BOLT LINE PRINTER TEST P.S. 2223 3618 (A)

a canala canala da sunta contra

# SPACE-SKIP

 $\bigcirc$ 

,,-----.. \_  $\bigcirc$ 

 $\bigcirc$ 

The SPACE-SKIP op code has the following format:

---~------------------------------------------- 101V SSS S DOOP •••• • • T • uuuu

 $\omega_{\rm{eff}}=2$ 

This op says to Space, or Skip, as specified by the SSSS variants in the 24-Bit op code field. Refer to the WRITE op for variant settings and meanings. Also see NOTES for the WRITE op.

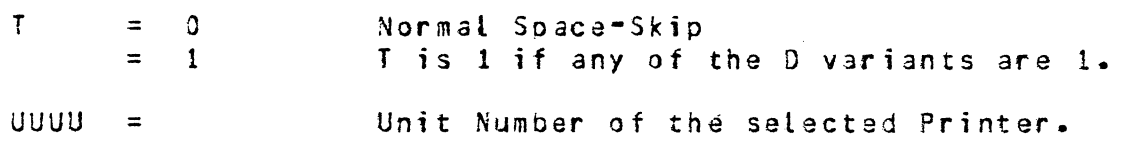

## $4 - 3$

COMPANY CONFIDENTIAL **B1000 BOLT LINE PRINTER TEST** P.S. 2228 3618 (A)

**TFST** 

V

The TEST op code has the following format:

טעעט  $100V$  .... 000.  $\cdot$  . T  $\cdot$  $\blacksquare$  $\overline{a}$ 

Test the Printer and Printer Control for all of the following conditions and information:

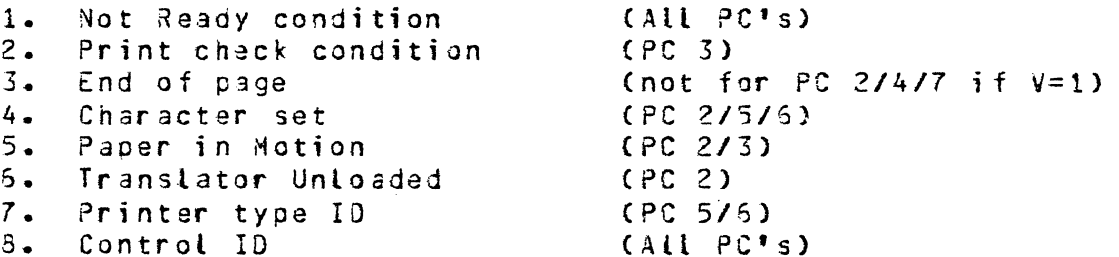

- $\equiv$  $\alpha$ If V=0, the result is returned immediately except in the case of PC 5/6. If the Printer is READY, PC 5/6 will turn the train motor on if necessary and obtain a valid train ID before returning a result. Note that the control retains the train ID even though the train motor stops, as long as the Printer remains READY.
- v  $=$  1 If  $V = 1$ , the result is delayed until the Printer is ready and paper motion has stopped. PC576 will turn the train motor on, if necessary, and obtain a valid ID before returning the result. PC 4/7 will turn the train motor off if it is on.

000  $=$ (Applicable to PC 7 only) See P.S. 2203 3013 (Printer Controls)

 $\Omega$  $\mathbf{I}$  $\equiv$  . Normal Test  $= 1$ If PC 7 and any 0 variant is 1.

 $UUUU =$ Unit Number of the selected Printer.

COMPANY CONFIDENTIAL 31000 30LT LINE PRINTER TEST ?.S. 2228 3613 CA)

# PRINT CHECK

 $\searrow$ 

BIT 4: Control 3 sets cit 4 if a Print Check error signal is true from the Printer. The Print Check error signal rafers to the previous WRITE ooeration, not the present. The present oberation is executed.

## INVALID GRAPHIC POSITION

BIT 4: Controls 5 and 6 set bit 4 if a graphic position number greater than that present on the train is obtained as a result of data translation during a WRITE operation.

#### INVALID CODE

BIT 5: Control 2 sets bit 5 if an Invalid Code was detected in the data stream during a WRITE operation.

Control 5 sets bit 5 if a graphic position number 128 or greater is obtained as a result of data translation during a WRITE operation. The graphic printed will be the graphic denoted by the given position number minus 128 provided that position is present on the chain. If the resultant position is not present bit 4 will also be set.

Control 6 sets bit 5 if a graphic position number 192 or greater is obtained as a result of data translation during a WRITE operation. The graphic printed will be the graphic denoted by two bits from tha Character Size Register concatenated with the lower six bits from tne translator memory provided that position is present on the chain. If the resultant position is not present bit 4 will also be set.

#### \*\*\*\* RESERVED \*\*\*\*

*BIT* 6: Bit 6 of the result status field is reserved and should always be *zero.* 

COMPANY CONFIDENTIAL 81000 30LT LINE PRINTER TEST P.S. 2229 3618 CAl

# CHAIN SYNC ERROR

للمستور

 $\bigcirc$ 

 $\bigcirc$ 

BIT 3: Bit 3 is reported on a WRITE operation if a Chain Sync Level CCSL) occurs and the Chain Position Counter CC?C) is not equal to one. The Chain Position Counter counts occurrences of Printer Column Strobe Levels CPCSL's> and is reset to one after passage of each complete character set. A count not equal to<br>zero at CSL time indicates a loss of one or more PCSLs. 3it 3 zero at CSL time indicates a loss of one or more PCSLs. has this meaning only for Printer Controls 5 and 6.

## CHARACTER SET IDENTIFICATION

BITS  $8 - 10$ : Bits  $8 - 9$ , and 10 are returned on a TEST operation by PC 2 to indicate the character set switch position· on the Printer. The present assignments are:

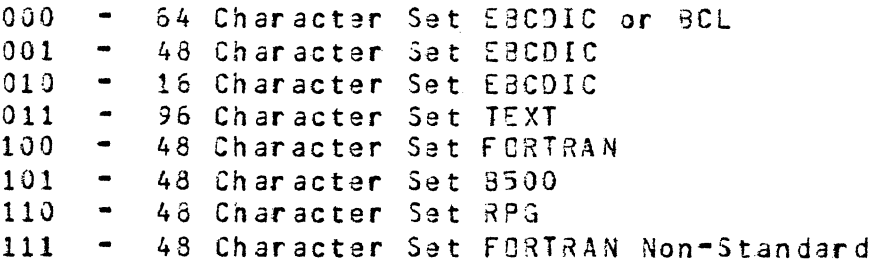

BITS 9 - 14: Bits 9, 10, 11, 12, 13, and 14 are returned on a TEST operation by Printer Controls 5 and 6 to indicate the character set (train module) on the Printer. Presently only the 1100 and 1500 LPM Printers have the automatic ID feature. Assignments for the £3CDIC trains are given oelow. Translation for these characters sets is given in the Printer Controls Product 3pecif ication number P.S. 2208 3013.

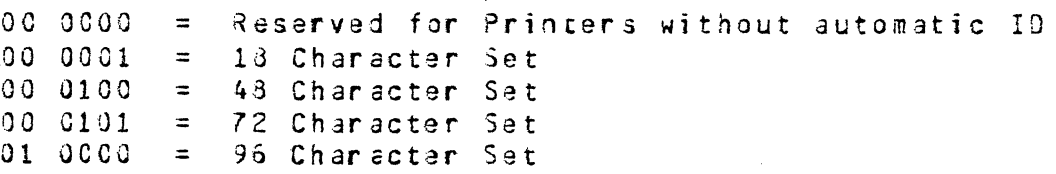

الأعطاء

**Service** 

COMPANY CONFIDENTIAL **B1000 BOLT LINE PRINTER TEST**  $P.S. 2228 3618 (A)$ 

## VALID RESULT BITS FOR EACH CONTROL

The tables below will explicitly show which result status bits are valid for each Control. Also shown is the operation for which a particular bit may be set. Any bit number which is not followed by a name will be zero for that Control. Bit 5 is "reserved" for each Printer Control, and will also be zero.

# PRINTER CONTROL 2

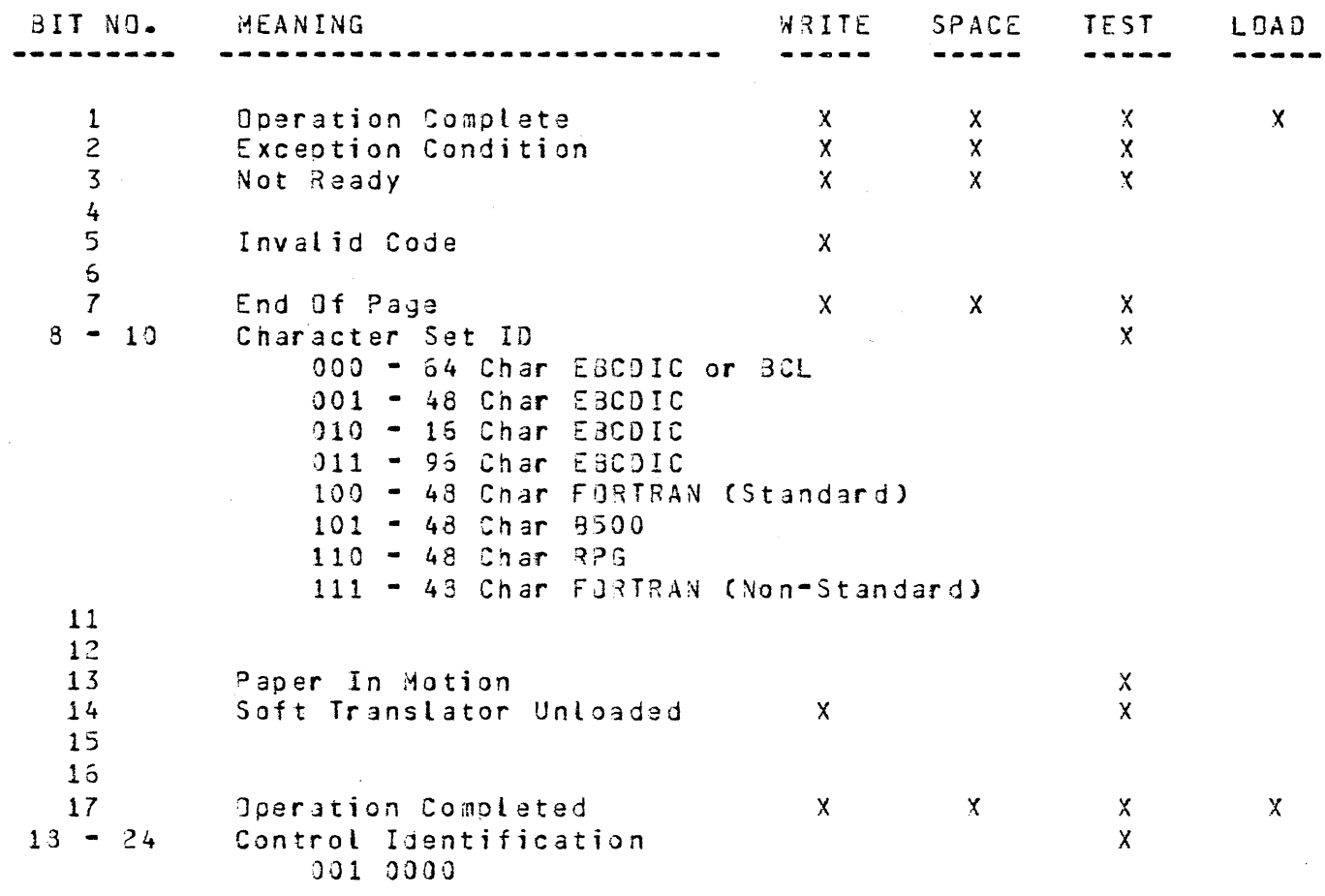

 $\bigcirc$ 

.<br>Serika

 $\bigcirc$ 

COMPANY CONFIDENTIAL 31000 BOLT LINE PRINTER TEST ?.S. 2223 3618 CA>

# **PRINTER CONTROLS 4 ANO** *7*

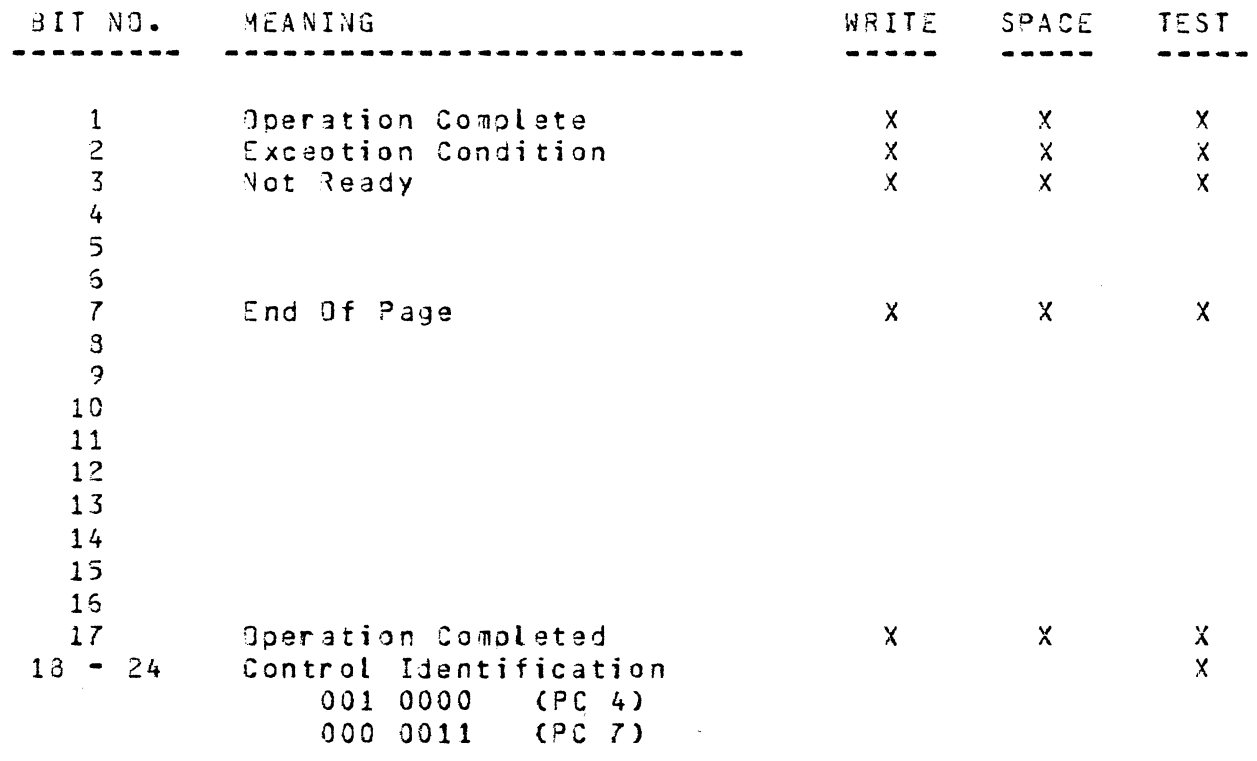

## $5 - 3$

# COMPANY CONFIDENTIAL 31000 BOLT LINE PRINTER TEST  $P-S. 2223 3613 (A)$

# LINE PRINTER TEST INITIALIZATION PROCEDURES

## INITIALIZE/RESTORE PRINTER TEST

When the operator enters the  $30L$ <sup>T</sup> "UNIT" command, setecting a Line Printer device, 30LT calls this special initialization procedure to do the following:

- 1. Put out welcoming messages to the operator
- Try to open the SYSTEM/TRAINTABLE file from which the  $2 \cdot$ Line Printer Test extracts translate table and character set information.
- 3. Issues a test op to the device to obtain the Printer Control ID, verifying that the ID is one that the Printer Test recognizes.
- If the Test op completes without exception, and the  $4.$ SYSTEM/TRAINTABLE is available, obtain the default character set to be used.

example of the possible output from this initializaion An procedure can be seen in Figure 3 below.

Assume that the operator has previously entered the 30LT "UNIT" command selecting a Line Printer device (e.g. UNIT LPB). When the operator enters the BOLT "UNIT", "RESTART", or "BYE" command, the selected Printer device will be released back to MCP control. But first, the Line Printer Test must:

- 1. Make sure the soft translator memory is loaded on the Control if it is a PC 5/6.
- 2. Close the SYSTEM/TRAINTABLE file.

An example of the output that one might see from this restoration process Cassuming a PC 5/6 had been selected) can be seen in Figure 4 below.

It should be noted that this section of code is not something that the operator can select to run with the SOLT "SECTION" Its execution is 30LT controlled when a Line Printer command. device is selected and released.

,--····,,  $\bigcirc$ 

 $\bigcirc$ 

 $\bigcirc$ 

COMPANY CONFIDENTIAL 11000 goLT LINE PRINTER TEST P.S. 2223 3618 CA>

# INITIALIZATION ERRORS

Not all initialization errors are numbered, however the following errors can be reported by this section:

#### SYSTEM/TRAINTABLE NOT FOUND ON SYSTEM DISK

The Line Printer Test Routine needs the SYSTEM/TRAINTAELE file<br>for most of its test sections. It is from this file that most of its test sections. It is from this file that<br>islate taple and character set information is extracted. The translate taole and character set information is extracted. file was not found on system disk. There is a utility routine called "SYSTEM/BUILDTRAIN" which will build this information<br>file. Build the SYSTEM/IRAINTABLE file, then-continue-the file. Build the SYSTEM/TRAINTABLE file. execution of the line Printer Test Routine.

## ERROR 70

During the Line Printer Test initialization process a TEST oo a80000Ua is issued to the device to obtain the Printer Control<br>id. The JEST op has failed or timed out. Unable to issue a The TEST op has failed or timed out. Unable to issue a successful TEST, the Line Printer Test aborts.

## tONTROL IO FOUND DOES NOT HATCH ANY KNOWN

The Line Printer Test has issued a TEST op @80000U@ to the device to obtain the Printer Control ID. The Control ID returned does not match any known to the Printer Test. The Printer Control is returning an incorrect ID, or it is one the Line Printer Tast cannot exercise. The Line Printer Test aborts.

COMPANY CONFIDENTIAL B1000 BOLT LINE PRINTER TEST P.S. 2228 3618 CA>

# INITIALIZE PRINTER SECTION

The Initializa Printer Section routine is not a test section. It is called prior to the execution of any test section to check certain conditions, and take appropriate actions. The following are checked:

- 1. Do3s the test section to be require the SYSTEM/TRAINTA8LE file, and is it available.
- 2. Is it necessary to have the Control selected for the test section; if so, has the proper Control been selected ?
- 3. Is the tast section to be executed length sensitive; if so, is the length C3JLT "LENGTH" command) value valid ?
- 4. Does the test section require a default data pattern and has one oeen selected CSYSTEM/TRAINTA3LE file).
- 5. Does the test section require that the Printer be ready initially ? If sor and if the Printer Control is a PC 5/6, then issue a dummy TEST op. The TEST op will clear any false not ready condition.

#### SECTION INITIALIZATION ERRORS

 $\bigcirc$ 

 $\bigcirc$ 

The errors that can occur during the initialization of a test section are listed below. It should be noted that these *error*  messages will be displayej before the aoJ section message ii displayed.

#### SYSTEM/TRAINTABLE NOT FOUND ON SYSTEM DISK

The section being executed requires a default data oattern or a translate table must be extracted from the SYSTEM/TRAINTABLE<br>file. The file was not found on system disk, and the test file. The file was not found on system disk, and the test<br>section has been aborted. Use the BUILD/TRAINTABLE utility Use the BUILO/TRAINTABLE utility program to build the information file then execute the test section again.

## CONTROL MUST BE SELECTED FOR DIAGNOSTIC TEST SECTION

All Diagnostic test sections require that the Control oa selected bafore they will execute (i.e. UNIT CONTROL LPB). Diagnostic sections are 50 through 61.

 $\bigcirc$ *<sup>J</sup>*.. ~··

 $\bigcirc$ 

COMPANY CJNFIOENTIAL 31000 BOLT LINE PRINTER TEST P.S. 2228 3613 CA>

## DEFAULT CONFIDENCE TEST SECTIONS

## Section #1 -- Alphanumeric Ripple Test

This test section consists of two parts. In Part One, a 120/132 character pattern is written to the selected Printer. Then the pattern is rotated one position to the left and printed again. using Single Space WRITE ops C4E OJ OUJ. This procedure is repeated dpproximately 150 times. Part Two of this test section is the same as Part One, except Double Space WRITE ops (4F 00 OU) are used when writing data.

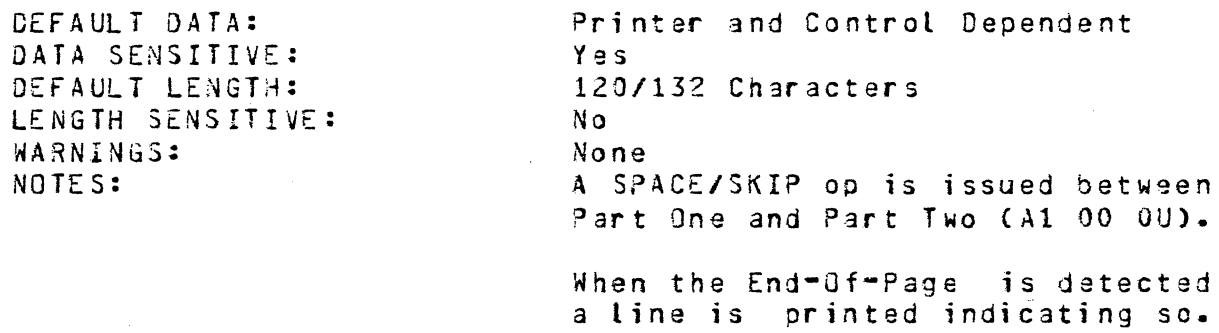

ERROR 01

aefore any output is produced by section 1 the oaper is advanced to a new page. The SPACE/SKIP op JA1000UQ was issued but failed, timed out, or completed with an exception condition.

#### ERROR 02

In part one of section 1 approximately 150 Single Soace WRITE ops (24E000U2) are issued, ripoling tha data pattern. One of these WRITE ops nas failed, timed out, or completed with an exception condition. The record in error will be displayed, in addtitian to the I/O result descriptor, if the BOLT "OCT" option was on at the time the error occurred.

## ERROR 03

When the End-Of-Page (EOP) is detected on a Single Space WRITE operation (24E000U2) a line will be printed with a messaga indicating so. The EDP message WRITE (35E000U2) op has failed, timed out, or completed with an exception condition.

COMPANY CONFIDENTIAL 81000 30LT LINE PRINTER TEST ?.S. 2223 3618 CA)

## Section #2 -- End Address Test

This test section prints a 120/132 character pattern to the selected Printer. The rightmost character is then eliminated from the pattern and it is printed again. This seouence of events is repeated until the oattarn contains only one character and that character has been printed. Single Soace WRITE ops (4E) 00 OU) 3re used when writing to the Printer.

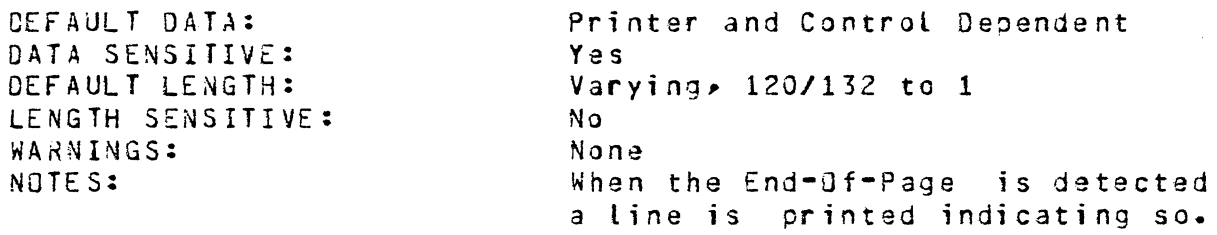

#### ERROR 01

Before any output is produced by 5ection 2 the paper is advanced to a new page. The SPACE/SKIP op @A1000U@ was issued but failed, timed out, or completed with an exception condition.

#### ERROR 02

Section 2 issues 132 Single Space WRITE ops (34E000Ua) to test the addressing capability of the Printer oeing tested. One of these WRITE ops has failed, timed out, or completed with an exception condition. The record in error will be displayed, in exception condition. The record in error will be displayed, addtition to the I/O result descriptor, if the BOLT "ODT" option was on at the time the error occurred.

## ERROR 03

 $\bigcirc$ 

When the End•Of•Page (EOP) is detected on a Single Soace WRITE operation (24E000U2) a line will be printed with a message indicating so. The EOP message WRITE (25E000U2) op has failed, timed out, or completed with an exception condition.

ERROR ao. 85 See Initialize Printer Section.

COMPANY CONFIDENTIAL 31000 9CLT LINE PRINTER TEST ~.S. 2228 3618 (A)

## Section  $#3$   $-$  Broadside Test

Three lines, with the same character in every position, are written to the selacted Printer (the first two lines are written with Single Space WRITE oos C4E 00 OU) and the third line is written using a Double Soace WRITE op C4F 00 OUl. The character is changed and the procedure is repeated until all the characters on the Printer Train have been printed.

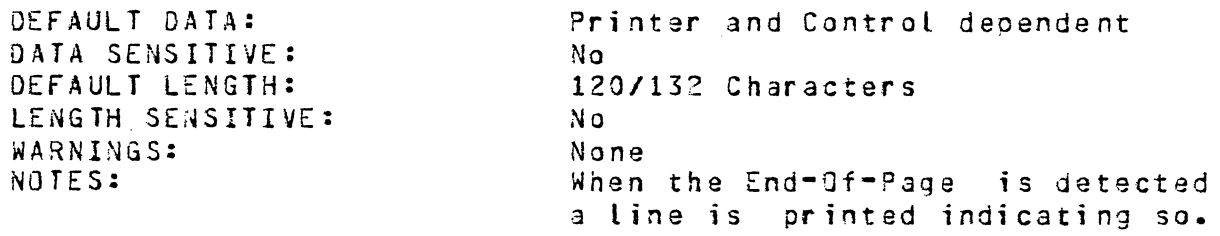

#### ERROR 01

 $\bigcirc$ 

 $\bigcirc$ 

 $\bigcirc$ 

Before any output is produced by section 3 the paper is advanced to a new page. The SPACE/SKIP op @AlOOOU@ was issuad but failedtimed out, or completed with an exception condition.

#### ERROR 02

Section 3 makes sure that each character in the Line Printers Character set can be printed (consistently). It does this by selecting the next character and printing a full line of it three times. The first line is printed with a Single Space WRITE op The WRITE op has failed, timed out, or completed with an exception condition.

#### ERROR 03

When the End-Of-Page (EOP) is detected on the Single Space WRITE operation (24E000U2) a line will be printed with a message indicating so. The EOP message  $WRITE$  (25E000U2) op has failed, timed out, or comoleteci with an exception condition.

#### ERROR 04

Section 3 makes sure that each character in the Line Printers Character set can be printed Cconsistently). It does this by selecting the next character and orinting a full line of it three times. The second line is printed with a Single Space WRITE op a4E000Ua. The WRITE op has failed, timed out, or completed with an exception condition.

 $\bigcirc$ 

 $\bigcirc$ 

 $\bigcirc$ 

COMPANY CONFIDENTIAL 31000 SOLT LINE PRINTER TEST P.S. 2228 3618 CA)

## Section #4 -- No Paper Advance Test

This test section will test the Printer Control's ability to suppress the movement of paper after a print operation. A line with the single word "QVERPRINT" is written to the selected Printer with no oaper advance  $(50, 00, 00)$ , V=1). Then another WRITE op is issued to the printer, this time with two such words. This procedure is repeated, adding another word each time, until five (5) write ops have been issued. The net result is that the rumber of overprints per word will decrease from left to right on the printed Line. That is, the first word "OVERPRINT" will have been overprinted 4 times, the second 3 times, and so on. The last "OVERPRINT" Crightmost) on the line will have been printed only once.

Should the Printer Character Set not support alphabetic characters, the word "JV£RPRINT" wilt be replaced by the sequence of digits "123456789" to avoid the printing of invalid characters.

DEFAULT DATA: DATA SENSITIVE: DEFAULT LENGTH: LENGTH SENSITIVE: WARNINGS: NOTES:

As stated above No Varying No None The default data is Character Set dependent.

#### ERROR 01

Before any output is produced by section 4 the paper is advanced to a new page. The SPACE/SKIP op 3AlOOOUa was issued but failed, timed out, or completed with an exception condition.

#### ERROR 02

Section 4 issues five NO ADVANCE WRITE ops (25000002) to test the Printers ability to suppress paoer motion. The first of the five NO ADVANCE WRITE ops has failed, timed out, or completed with an exception condition.

#### ERROR 03

Section 4 issues five NO ADVANCE WRITE ops (25000002) to test the Printers ability to suppress paper motion. The second of the five NO ADVANCE WRITE ops has failed, timed out, or completed with an exception condition.

 $\diagdown\qquad$ 

COMPANY CONFIDENTIAL 31000 BOLT LINE PRINTER TEST P.S. 2223 3613 (A)

## Section #5 -- Verify Channels Test

This section tests the Format Control Tape detection by skipping to all valid channels. Valid channels are 1 through 12. Cfor most Printer Controls). The information printed each time will be the words "SKIPPING TO CHANNEL" followed by the channel that is being skipped to. For example, "SKIPPING TO CHANNEL 1" would be the first output line from this test section. The Format Taoe described earlier (see FORMAT TAPE) is assumed to be present for this test section. This test section will orobably not run properly if a different Format Taoe is used.

Should the Printer Character Set not support Alphabetic Characters, the words "SKIPPING TO CHANNEL" will be replaced by the number of the channel being skipped to. Thus, "SKIPPING TO CHANNEL 1" would be replaced by the string of digits "0101010101010101010101". This is done to avoid the printing of invalid characters.

DEFAULT DATA: DATA SENSITIVE: DEFAULT LENGTH: LENGTH SENSITIVE: WARNINGS: NOTES:

As stated above No 22 Characters Use the correct FORMAT TAPE. None Not all Channels are valid for all Controls. See the op code description.

The default data is Character Set dependent.

ERROR 01

Before any output is produced by section S the paper is advanced to a new page. The SPACE/SKIP op aA1000U@ was issued but failed, timed out> or completed with an exception condition.

#### ERROR 02

) -~

Section 5 issues up to twelve (12) SPACE/SKIP ops, varying the SSSS variant of the op code field each time. One of these SPACE/SKIP ops has failed, timed out, or completed with an exception condition. The record in error will be displayed, in addition to the result descriptor, if the SOLT "ODT" option was on at the time the error occurred.

COMPANY CONFIDENTIAL **B1000 BOLT LINE PRINTER TEST** P.S. 2223 3618 (A)

## Section #6 -- Fastest Pattern Test

This test section prints a character pattern that causes the fastest paper motion possible on the selected Printer. Since the fastest character pattern is Printer Control and Printer dependent, character patterns may differ in this test section. Single Space WRITE ops (5E 00 0U, V=1) are used when printing data. The RECORD command may be entered to vary the number of lines printed.

DEFAULT DATA: DATA SENSITIVE: DEFAULT LENGTH: LENGTH SENSITIVE: DEFAULT RECORDS: RECORDS SENSITIVE: WARNINGS: NOTES:

Printer and Control dependent  $N<sub>0</sub>$ 120/132 Characters Yes 500 Yas None None

#### ERROR 01

Before any output is produced by section 6 the paper is advanced to a new page. The SPACE/SKIP op aA1000Ua was issued but failed, timed out, or completed with an exception condition.

#### ERROR 02

Section 6 issues 500 Single Space WIRTE ops a5E000Ua (V=1, ignore EOP) by default, or the number specified in the BOLT "RECORDS" command. One of these writes has failed, timed out, or completed with an exception condition. The record in error will be displayed, in addition to the result descriptor, if the 30LT "ODI" option was on at the time the error occurred.

**ERROR 80, 85** See Initialize Printer Section.

#### ERROR 90

This test section requires that the Line Printer be ready throughout its entirety. Should the device go not ready the exception is displayed and the operator will be asked to make the Printer ready again. TEST ops a 3000000 are issued to the device<br>to see if it is ready. A TEST op has either failed or timed out.

COMPANY CONFIDENTIAL BlOOD 3DLT LINE PRINTER TEST P.S. 2223 3618 (A)

# Section #8 -- Double Space Write Test

This test section is designed to establish confidence in the aouble spacing ability of the selected Printer. Double Space WRITE ops (5F 00 OU, V=1) are issued to the Printer. The operator may vary the number of records written by entering the RECORD command.

DEFAULT DATA: DATA SENSITIVE: DEFAULT LENGTH: LENGTH SENSITIVE: DEFAULT RECORDS: RECORDS SENSITiv£: WARNINGS: NOTES:

Printer and Control Dependent Yes 120/132 Characters Yes 500 Yes None None

#### ERROR 01

 $\bigcirc$ 

Before any output is produced by section *7* the paper is advanced to a new page. The SPACE/SKIP op 2A1000U2 was issued but failed, timed out, or completed with an exception condition.

#### ERROR 02

Section 3 issues 500 Double Space WIRTE ops ~5FOOOU@ (V=l, ignore EJP) by default, or the number specified in the 30LT "RECORDS" command. One of these writes has failed, timed out, or completed with an exception condition. The record in error kill be displayed, in addition to the result descriptor, if the 30Lf "DDT" option was on at the time the drror occurred.

ERROR ao. 85 See Initialize Printer Section.

#### ERROR 90

This test section requires that the Line Printer be ready throughout its entirety. Should the device go not ready the exception is displayed and the operator will be asked to make the Printer ready again. TEST ops 380000U2 are issued to the device<br>to see if it is ready. A TEST op has either failed or timed out.

#### $7 - 13$

COMPANY CONFIDENTIAL 31000 3JLT LINE PRINTER TEST P.S. 2228 3618 CA)

--------------------

**ERROR 85**  See Initialize Printer Section.

**ERROR 90** 

'\

 $\bigcirc$ 

This test section requires that the Line Printer be ready throughout its entirety. Should the device go not ready the exception is displayed and the operator will be asked to make the Printer raady again. TEST ops @30000U@ are issued to the device to see if it is ready. A TEST oo has either failed or timed out.

COMPANY CONFIDENTIAL 91000 90LT LINE PRINTER TEST  $P.S. 2223 3618 (A)$ 

## Section #27 -- Test Op, Printer Not Ready

The operator is asked to NOT READY the selected Printer. A normal TEST op (80 00 0U) is sent to the NOT READY device. The result descriptor is checked to make sure the NOT READY bit was flagged.

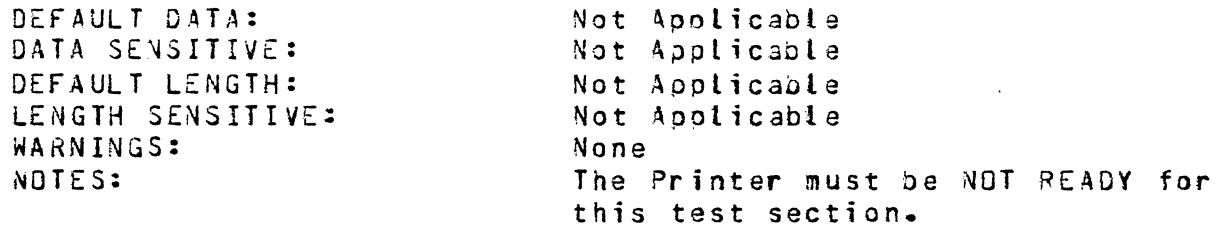

**ERROR 01** 

 $\overline{C}$ )

 $\bigcirc$ 

The operator is asked to make the Printer not ready, then a TEST op a80000Ua is issued to the device. The TEST op has failed, timed out, or returned an improper result status field. The OP\_COMPL£TE, EXCEPTION, and NOT READY result oits are expected ta be on.

COMPANY CONFIDENTIAL **B1000 BOLT LINE PRINTER TEST**  $9.5.2223.3613(A)$ 

## Section #29 -- Test and Wait For Ready

The operator is asked to NOT READY the selected Printer. A TEST AND WAIT FOR READY op (90 00 0U, V=1) is sent to the NOT READY device. The control should hang and the op should go to completion when the Printer is made ready. The operator must Ready the Printer within 1 and 1/2 minutes. Successful completion of the op satisfies the test. If the test hands, a Control failure is presumed.

DEFAULT DATA: DATA SENSITIVE: DEFAULT LENGTH: LENGTH SENSITIVE: WARNINGS: NOTES:

Not Applicable Not Applicable Not Applicable Not Apolicable None The Printer must be NOT READY or READY as requested.

Further testing can be done in the event of a failure if PC 7 is being tested. See test section 55.

ERROR 01

The operator is asked to make the Printer not ready, then enter the GO command. IEST ops a8000000 are issued to see if the device is not ready. A TEST op has failed or timed out.

### ERROR 02

Once the device is made not ready, a TEST/WAIT FOR READY op  $29000001$  is issued to the device. (The operator is given  $1\ 1/2$ minutes to make the Printer ready again). The TEST/WAIT op has failed, timed out, or completed with an exception condition.

If the TEST/WAIT on timed out the operator should clear the device by making it ready. If oos continue to timeout to this device, power it off and then back on.

#### $8 - 5$

COMPANY CONFIDENTIAL 31000 JOLT LINE PRINTER TEST P.S. 2223 3613 CA)

الوارد والمتعاصد والمتاريخ الراد

## ERROR 03

Once the device is made not ready a sequence of six invalid oos C@OOOOOU@, @lllllU@, @22222U@, @33333U@, @CCCCCU@, and @DDDOOU@} are issued. In this case, the allalling op has failed, timed out, or returned an incorrect rasult status field. The QP\_COHPLETE result bits (1,17) are exoected to be on.

#### ERROR 04

Once the device is made not ready a sequence of six invalid oos (300000Ua, 311111Ua, 322222Ua, 333333Ua, 30000Ua, and 300000Ua) are issued. In this case, the 222222Ua op has failed, timed out, or returned an incorrect result status field. The OP COMPLETE result bits (1,17) are expected to be on.

#### ERROR 05

Once the device is made not ready a sequence of six invalid ops  $C400000Ua$ ,  $a11111Ua$ ,  $a22222Ua$ ,  $a33333Ua$ ,  $aCCCCUa$ , and  $aCD000Ua$ ) are issued. In this case, the 233333Ua op has failed, timed out, or raturned an incorrect result status field. The JP\_COMPLETE result bits <1•17) are expected to be on.

#### ERROR 06

Once the device is made rot ready a sequence of six invalid ops (a00000Ua, a11111Ua, a22222Ua, a33333Ua, aCCCCCUa, and a00000Ua) are issued. In this case, the aCCCCCUa oo has failed, timed out, or returned an incorrect result status field. The DP\_COMPLETE result bits (1,17) are axoected to be on.

#### ERROR 07

 $\bigcirc$ 

Once the device is made not ready a sequence of six invalid ops C@OOOOOUJ, @lllllLJ~, ~22222U@, @33333U~, @CCCCCU2, and @DCDDDU1) are issued. In this case, the aDDDDDUa op has failed, timed out, or returned an incorrect result status field. The OP\_COMPLETE result bits (1,17) are expected to be on.

---------~"-----

**Contractor** Contractor

COMPANY CONFIDENTIAL 91000 30LT LINE PRINTER TEST P.S. 2223 3618 CA>

#### ERROR 03

 $\mathcal{L}^{\mathcal{L}}$  and  $\mathcal{L}^{\mathcal{L}}$  and  $\mathcal{L}^{\mathcal{L}}$  and  $\mathcal{L}^{\mathcal{L}}$ 

 $\bigcirc$ 

 $\alpha$  ,  $\alpha$  ,  $\beta$  ,  $\alpha$  ,  $\alpha$  ,  $\beta$ 

 $\circ$ 

(~·--···- *.... ,*   $\bigcirc$ 

Once the device is made ready a sequence of six invalid ops C@OOOOOUa, 2lll11U@, @22222U@, @33333U@, @CCCCCUd, and @CDDDDU~) are issued. In this case, the 211111U2 op has failed, timed out, or returned an incorrect result status field. The OP\_COMPLETE result bits (1,17) are expected to be on.

#### ERROR 04

Once the device is made ready a sequence of six invalid ops  $C300000U3$ ,  $311111U3$ ,  $322222U3$ ,  $33333U3$ ,  $3CCCCU3$ , and  $3DDDDU3$ ) are issued. In this case, the 422222U4 op has failed, timed out, or returned an incorrect result status field. The OP\_COMPLETE result bits {1,17) are expected to be on.

## ERROR 05

Once the device is made ready *a* seauence of six invalid ops  $C$  a00000Ua,  $31111110a$ ,  $3222220a$ ,  $333330a$ ,  $3000000a$ , and  $3000000a$ ) are issued. In this case, the  $33333Uq$  op has failed, timed out, or returned an incorrect result status field. The OP\_COMPLETE result bits (1,17) are expected to be on.

#### ERROR 06

Once the device is made reaay a sequence of six invalid ops  $C$  aoooooua,  $3111111u$ a,  $322222u$ a,  $33333u$ a,  $30000u$ a, and  $300000u$ a) are issued. In this case, the aCCCCCUa op has failed, timed out, or returned an incorrect result status field. The OP\_COMPLETE result bits (1,17) are expected to be on.

#### ERROR 07

Once the device is made ready a sequence of six invalid oas C@OOOOOU@, @lllllU@~ ~22222U@, @33333U~, @CCCCcu;, and @OCDDDU@) are issued. In this case, the 30000003 op has failed, timed out, or returned an incorrect result status field. The OP\_COMPLETE result bits (1,17) are expected to be on.

#### ERROR 85

See Initialize Printer Section.

الأوار الأوار المراجع أراد

COMPANY CONFIDENTIAL 81000 30LT LINE PRINTER TEST P.S. 2223 3618 CAl

### ERROR 02

construction of the

If the Printer being tested is connected to a Printer Control 5 or 6 then the soft translator memory must be loaded before the WRITE ops in this section. The  $L$ 0A0 op  $350000$ UQ was issued but failed, timed out, or completed with an exception condition.

## ERROR 03

The operator is asked to make the Printer not *raady,* then enter the GO command. TEST ops 380000UQ are issued to see is the device is not ready. A TEST op has failed or timed out.

## ERROR 04

A Single Space WRITE op @4E000U@ is issued to the not ready device. The WRITE op has failed, timed out, or returned an improper result status field. The OP\_COMPLETE, EXCEPTION, and NOT\_REAOY result bits are expected to be on.

#### ERROR 05

 $\bigcirc$ 

The operator is asked to make the Printer ready, then enter the GO command. TEST ops a800000a are issued to see is the device is ready. A TEST op has failed or timed out.

### ERROR 06

Once the Printer has been made ready a SPACE/SKIP op 3A1000U@ CSkip To Channel #ll is issued to separate the test section output from any ether test output. The SPAC£/SKIP op has failed, timea out, or completed with an exception condition.

#### ERROR 07

A Single Space WRITE op a4E000U3 is issued to the ready device. The WRITE op has failed, timed out, or completed with an exception condition.

COMPANY CONFIDENTIAL 31000 BJLT LINE PRINTER TEST P.S. 2223 3618 CAl

# Section 34 -- Specific Column Test

This test section provides the capability to exercise a single column. The letter H, by default, is printed in column one (by default) continuously. The operator may select the column to ba exercised by entering the BOLT "LENGTH" command (i.e. LENGTH 25 will cause column 25 to be exercised. The test section terminates on abnormal ccnditions, operator termination, or when the device goes not ready.

·--------

The operator may change the data character by entering the BOLT DATA command (e.g. DATA "F"). The data character is set once printing has begun.

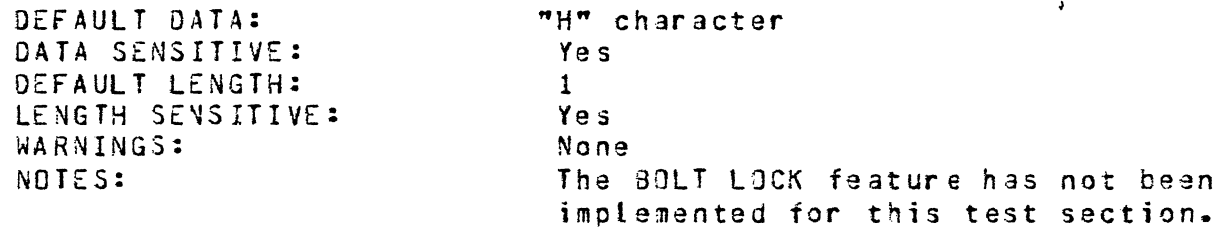

#### ERROR 01

 $\bigcirc$ 

 $\bigcirc$ 

If the Printer is not ready the operator is asked to make it ready, then enter the GO command. TEST ops a80000UO are issued to see if the devica is ready. A TEST oo has either failed or timed out.

#### ERROR 02

Before any output is produced by section 34 the papar is advancej to a new page. The SPACE/SKIP op  $aA1000Ua$  (Skip To Channel #1) was issued but failed, timed out, or completed with an exception condition.

#### ERROR 03

Section 34 issues Single Space WRITE ops a5E000Ua (V=1, ignore £OP exception) to the device. One of these WRITE ops has failed, timed out, or completed with an exception condition.

ERROR 85 See Initialize Printer Section.
$\bigcirc$ 

 $\bigcirc$ 

 $\bigcirc$ 

COMPANY CONFIDENTIAL 91000 BOLT LINE PRINTER TEST P.S. 2223 3618 CA)

### Section #51 -- Unload And Display Print Line Buffer

An CUNlLOAu op (60 40 OU) is issued to the Control, unloading the Print Line 8uffer. The information is displayed to the devices selected by the BOLT operator. If no BOLT display options are on the operator is informed that the Print Line 9uffer cannot be displayed. If the 30LT "OOT" option is not on then the Print Line Juffer contents will not be displayed to the OOT. An appropriate message will be given. The format of display depends on the current setting of the BOLT "HEX" and "AL?HA" disolay options.

DEFAULT DATA: OATA SENSITIVE: DEFAULT LENGTH: LENGTH SENSITIVE: WARNINGS: NOTES:

Not Apolicable Not Applicable 257 Characters No None Control must be selected for this test section. See UNIT commana.

The Printer may be READY or NOT READY for this test section.

The data displayed may contain non-graphic characters.

ERROR 01

The Printer Control Print Line 3uffer is unloaded by issuing the  $CUNDLQAD$  op  $460402U2$   $CDDD=010$ ,  $T=13$ . The CUNJLOAD op has failed, timed out~ or completed with an axception condition.

COMPANY CONFIDENTIAL 81000 BOLT LINE PaINTER TEST P.S. 2223 3618 (A)

### ERROR 02

 $\bigcirc$ 

Once the device has been made not ready, the Printer Control 5/6 soft translator memory is loaded with the 3-bit binary sequence a0Aa, a03a, ... etc. by issuing the LOAD op a60000Ua. The LOAD op has failed, timed out, or completed with an exception condition.

#### ERROR 03

After the translator has been loaded with the binary sequence Csee ERROR 02) the operator is asked to make the device not ready. TEST ops a80000Ua are issued to see if the device is not ready. A TEST has failed or timed out.

#### ERROR 04

Once the device has been made not ready a diagnostic WRITE oo @4£8020@ CDDD=lOO. T=l> is issued• writing Cand translating) the  $8$ -bit binary sequence  $200a$ ,  $201a$ ,  $202a$ ,  $\ldots$  etc. The diagnostic WRITE op has failed, timed out, or returned an improper result<br>status field. The OP COMPLETE, EXCEPTION, NOT READY, and status field. The OP\_COMPLETE, EXCEPTION, INVALID\_COOE result oits are expected to be on.

#### ERROR 05

After the 3-bit binary sequence is written and translated, the Printer Control 5/6 Print Line 3uffer is unloaded Cto obtain the translated data) by issuing the CUNJLOAD op 36040200 CDDD=010, T=1). The CUNJLOAD op has failed, timed out, or completed with an exception condition.

#### ERROR 06

 $\bigcirc$ 

Once the translated data has been obtained from the PC 5/6 Print Line Buffar, it is checked to sea that the translation was as expected. The translation was not as correct. If the BOLT "OOT" option was on at the time the data was compared, the exoected and observed data will be displayed to the ODT, marking all data mi scompares.

ERROR 85 See Initialize Printer Section.

COMPANY CONFIDENTIAL **B1000 BOLT LINE PRINTER TEST** P.S. 2228 3618 (A)

### ERROR 05

The invalid code was selected and must be loaded into the Printer Control 5/6 soft translator memory. A LOAD op 350000U3 was issued but failed, timed out, or completed with an exception condition.

### ERROR 06

Once the invalid code has been loaded into the Printer Control 5/6 soft translator memory, a Single Space WRITE op a4E000Ua is issued to the (ready) device. The WRITE op has failed, timed out, or returned an imporper result status field. The OP\_COMPLETE, EXCEPTION, and INVALID\_CODE result bits are expected to be on.

ERROR 85 See Initialize Printer Section.

 $\bigcirc$ )

 $\bigcirc$ 

 $\bigcirc$ 

COMPANY CONFIDENTIAL 91000 30LT LINE PRINTER TEST *?.S.* 2228 3618 CA)

#### OPTIONAL DIAGNOSTIC TEST SECTIONS -- PRINTER CONTROL 7

### Section  $#55$   $-$  Simulate Test

The operator is asked to make the selected Printer NOT READY. A simulate TEST op (80 30 2U, DDD=100, T=1) is performed to the NOT READY device. (A simulate TEST op forces Printer Ready and Chain Ready conditions). The TEST op should complete with no exception conditions. Failure ta complete the op incicates a Control failure.

DEFAULT DATA: DATA SENSITIVE: DEFAULT LENGTH: LENGTH SENSITIVE: WARNINGS: NOTES:

Not Applicable Not Applicable Not Applicable Not Applicable None The Printer must be NOT READY for this test section.

Control must be selected for thistest section. See UNIT command.

ERROR 01

If the Printer is ready the operator is asked to make it not ready, then enter the GO command. TEST ops @80000UO are issued to see if the device is not ready. A TEST op has failed or timed out.

#### ERROR 02

Once the Printer has been made not ready, a SIMULATE TEST op a30802Ua (DDD=100, T=2) is issued to the device. The SIMULATE TEST op has failed, timed out, or completed with an exception condition. Failure to complete this op indicates a Printer Failure to complete this op indicates a Printer Control failure. Successful completion indicates an interface problem.

--------'-~------- -----------

 $\bigcirc$ 

 $\bigcirc$ 

COMPANY CONFIDENTIAL 31000 BOLT LINE PRINTER TEST ?.S. 2228 3613 CA)

Section #57 -- Not Implemented This Release

 $\bigcirc$ 

 $\bigcirc$ 

 $\bigcirc$ 

COMPANY CONFIDENTIAL 31000 BULT LINE ?R!NTER TEST P.S. 2223 3618 CA>

### Section #59 -- Write Flag Bit Test

The operator is asked to NOT READY the selected Printer. A Diagnostic WRITE op (40 60 2U) is issued to the NOT READY device, the data being a single character. Then the data is read back by issuing another Diagnostic WRITE oo C40 CO 2U>. When read back, the data should be followed by one additional byte containing the Write Flag ait. The Write Flag will be the Most Significant Bit of the extra 8-Bits, and it should be set to one Cl>. The returned print data will have translated, however, it is not checked in this test section. This WRITE-READ cycle is repeated, increasing the number of characters by one each time, until *a*  full 132 character line has been written and read back; verifying the Write flag Bit each time.

DEFAULT DATA: DATA SENSITIVE: DEFAULT LENGTH: LENGTH SENSITIVE: WARNINGS: NOTES:

8 Sit binary sequence Yes Varying, 1 to 132 No None The Printer must be NOT READY for this test section.

Control must be selected for this test section. See UNIT command.

This test section should be run after section  $58-$  and before test sections 60 and 61.

ERROR 01

If the Printer is ready the operator is asked to make it not ready. then enter tha GO command. TEST ops @80000UO are issued to see if the device ;s not ready. A TEST op has failed or timed out.

#### ERROR 02

Once the Printer has been made not ready a Diagnostic WRITE op  $a402020a$  (DDD=001 = translate only, T=1) is issued to the device. The op has failed, timed out, or returned an improper result status field. The OP\_COMPLETE, EXCEPTION, and NOT\_READY result bits are expected to be on.

COMPANY CONFIDENTIAL 91000 BOLT LINE PRINTER TEST P.S. 2228 3618 CA>

### Section #60 -- Write Short Line, Verify Data

This test section checks to see that the Control is translating data properly when short lines are being written. The operator is asked to NOT READY the selected Printer. A diagnostic write {40 20 2U) is issued to the NOT READY device, loading the Print Line Suffer with two characters. The first character used in the WRITE is the next byte in the  $3-3i$ t binary sequence, starting at a00a. The second byte of each WRITE is the complement of the first Ci.e. 00 FF, 01 FE, ..., FF 00). The Print Line Buffer is read back after each WRITE by issuing the Diagnostic WRITE op C40 60 2U). The data read back should be the translated ASCII characters of the original data sent. Both bytes are checked for correct translation.

DEFAULT DATA: DATA SENSITIVE: DEFAULT LENGTH: LENGTH SENSITIVE: WARNINGS: NOTES:

As stated above No 2 Characters No None The Printer must be NOT READY for this test section.

Control must oe selected for this test section. See UNIT command.

This test section should oe run after section 58 and/or 59 and before section 61.

ERROR 01

 $\bigcirc$ 

If the Printer is ready the ooerator is asked to make it not ready, then enter the GO command. TEST ops a80000UO are issued to see if the device is not ready. A TEST op has failed or timed out.

#### ERROR 02

Once the Printer has been made not ready a Diagnostic WRITE op  $-402020a$  ( $00D=001$  = translate only, T=1) is issued to the device. The op has failed, timed out, or returned an improper result status field. The OP\_COMPLETE, EXCEPTION, and NOT\_READY result bits are expectea to be on.

COMPANY CONFIDENTIAL 81000 BOLT LINE PRINTER TEST P.S. 2228 3613 CAl

### Section #61 -- Write Full Line, Verify Data

This test section checks to see that the Control is translating data properly when full lines are being written. The ooerator is asked to NOT READY the selected Printer. A diagnostic write (40 20 2U) is issued to the NOT READY device, loading the Print Lina Buffer with the 8-Bit binary sequence, starting at @00@. The Print line Buffer is read oack after the WRITE by issuing the Diagnostic WRITE op (40 60 2UJ. The data read back should be the translated ASCII characters of the original data sent. All bytes<br>are checked for correct translation. This process is repeated are checked for correct translation. until all 256 possible combinations in the 8-Bit sequence have been written in all 132 Print Line auffer positions Ci.e. 00 01 ••• 33, 01 02 ••• d4, FF 00 01 ••• 82J.

. - --··--·--·-------------~-------------·-------- --------~-----~---------

DEFAULT DATA:

DATA SENSITIVE: DEFAULT LENGTH: LENGTH SENSITIVE: WARNINGS: NO TES:

8-Bit binary sequences, rotated to every position. No 132 Characters No None The Printer must ba NOT READY for this test section.

Control must be selected far this test section. See UNIT command.

This test section should be run after section 58 and/or 59. Optionally after 60.

ERROR 01

c *)* 

 $\bigcirc$ 

If the Printer is ready the operator is asked to make it not ready, then enter the GO command. TEST ops a8000000 are issued to see if the device is not ready. A TEST op has either failed, timed out, or the operator entered input to cause the test section to exit.

ERROR 02

Once the Printer has been made not ready a Diagnostic WRITE op  $40202$ Ua (DCD=001 = translate only, T=1) is issued to the device. The op has failed, timed out, or returned an improper result status field. The OP\_COMPLETE, EXCEPTION, and NOT\_READY result bits are expected to be on.

COMPANY CONFIDENTIAL 81000 30LT LINE PRINTER TEST P.S. 2228 3618 CA>

### APPENDIX A -- EXAMPLES

This appendix is orovided to give the reader several examples of possible operator input to 8QLT 3nd the output that would probably be seen on the OOT from which BOLT was being executed. For the examples below, the 8JLT job number is 10 and the aOLT "ODT" option is enabled.

#### **ON-LINE TEACH INFORMATION**

 $\bigcirc$ 

 $\bigcirc$ 

10AX TEACH LP 7 . BOLT=10<br>
. BOLT=10<br>
. BOLT=10<br>
. BOLT=10<br>
. BOLT=10<br>
. BOLT=10<br>
. BOLT=10<br>
. BOLT=10<br>
. BOLT=10<br>
. BOLT=10<br>
. BOLT=10<br>
. BOLT=10<br>
. BOLT=10<br>
. BOLT=10<br>
. BOLT=10<br>
. BOLT=10 : 30LT=10<br>: 80LT=10<br>: 80LT=10<br>: 80LT=10<br>: 80LT=10 : 30LT=10 \*\*\*\*\* ENTER NEXT COMMAND \*\*\*\*\*<br>: 80LT=10 ACCEPT : BOLT=10 PRINTER: SECTION #7: SINGLE SPACE WRITE TEST ---------------------------------------------- THIS TEST SECTION IS DESIGNED TO EXTABLISH CONFIDENCE IN : BOLT=10 THE SINGLE SPACING ABILITY OF THE SELECTED PRINTER. SINGLE : BOLT=10 SPACE WRITE OPS CASE 00 OUA) ARE ISSUED TO THE PRINTER. THE : BOLT=10 OPERATOR MAY VARY THE NUMBER OF RECORDS WRITTEN BY ENTERING : BOLT=10 THE 30LT "RECORDS" COMMAND. : BOLT=10 DEFAULT DATA: : BOLT=10 DATA SENSITIVE: : BOLT=10 DEFAULT LENGTH: : BOLT=10 LENGTH SENSITIVE: : BOLT=10 DEFAULT RECORDS: RECORD SENSITIVE: NOTES: PRINTER AND CONTROL DEPENDENT YES 120/132 CHARACTERS YES 500 YES EOP SIGNAL WILL NOT BE REPORTED  $: 80LT = 10$  ACCEPT

COMPANY CONFIDENTIAL **B1000 BOLT LINE PRINTER TEST**  $P-S. 2223 3613 (A)$ 

### TEST EXECUTION -- SECTION 29

10AX SECTION 29; GO; : BOLT=10 BEGINNING OF TEST ON LPA : BOLT=10 LPA: BEGIN SECTION 29: TEST AND WAIT FOR READY. : BOLT=10 PLEASE MAKE THE LINE PRINTER NOT READY. THEN ENTER "GO".  $: 30LT = 10$ : BOLT=10 \*\*\*\*\* ENTER NEXT COMMAND \*\*\*\*\* : BOLT=10 ACCEPT 10AX GO  $: 80L$ T=10 : BOLT=10 A "TEST AND WAIT FOR READY" OP HAS BEEN ISSUED TO THE PRINTER. : BOLT=10 YOU HAVE 1 AND 1/2 MINUTES TO MAKE THE PRINTER READY AGAIN.  $:$  BOLT=10 : BOLT=10 TEST/WAIT OP HAS COMPLETED WITHOUT EXCEPTION OR AS EXPECTED. : BOLT=10 LPA: END SECTION 29: TEST AND WAIT FOR READY. : BOLT=10 END OF TEST ON UNIT LPA -- 0 ERRORS REPORTED. : BOLT=10 \*\*\*\*\* ENTER NEXT COMMAND \*\*\*\*\* : BOLT=10 ACCEPT

COMPANY CONFIDENTIAL 81000 BOLT LINE PRINTER TEST P.S. 2223 3618 CA)

## **REPEATING SECTIONS**

 $\bigcirc$ 

⊢ B

 $\bigcirc$ 

10AX SECTION 7; REPEAT 5; GO; : BOLT=lQ 3EGINNING OF TEST FOR UNIT LPA : BOLT=lO LPA: BEGIN SECTIO~ 7: SINGLE SPACE WRITE TEST. : BOLT=lO RE?EATING SECTION *7,* 2 TIMES. : BOLT=10 REPEATING SECTION 7, 3 TIMES.<br>: BOLT=10 REPEATING SECTION 7, 4 TIMES. : 80LT=l0 REPEATING SECTION *7,* 4 TIMES. REPEATING SECTION 7, 5 TIMES. : BOLT=10 LPA: END SECTION 7: SINGLE SPACE WRITE TEST. : BOLT=10 END OF TEST ON UNIT LPA -- 0 ERRORS REPORTED.

COMPANY CONFIDENTIAL **91000 BOLT LINE PRINTER TEST**  $P-S. 2223 3613 (A)$ 

### SELECTING A CHARACTER SET -- CHAIN COMMAND

```
10AX SECTION 8; CHAIN 24; GO;
: BOLT=10 BEGINNING OF TEST FOR LPA
: BOLT=10 PRINTER TEST MUST DETERMINE THE PRINTERS CHARACTER SET ID.
: BOLT=10 PRINTER TEST REALIZES THAT THE CHAIN COMMAND HAS BEEN ENTERED.
: BOLT=10 THE CHAIN ID ENTERED WAS TOO LARGE. VALID RANGE IS 1 TO 14.
: BOLT=10 OPERATOR: PLEASE ENTER THE CHAIN COMMAND, SELECT A CHAIN ID.
: BOLT=10 THEN ENTER GO.
: BOLT=10 ***** ENTER NEXT COMMAND *****
: 30LT = 10 ACCEPT
10AX CHAIN 2; GO;
: BOLT=10 LPA DETERMINED TO BE A LOW SPEED (400/750) LPM PRINTER.
: BOLT=10 THE CHAIN ID ENTERED IS INVALID FOR LOW SPEED PRINTERS.
: BOLT=10 OPERATOR: PLEASE ENTER THE CHAIN COMMAND, SELECT A CHAIN ID.
: BOLT=10 THEN ENTER GO.
: BOLT=10
: 80LT = 101 = E3CDIC 16
                                       3 = EBCDIC 48
                                      5 = FORTRAN NON STD 48: 30LT=10
              4 = FORTRAN 486 = 8500487 = RPG 48: 30LT=10
: 80LT = 103 = ESCDIC 64
                                     13 = EBCOIC96: 80LT = 10: BOLT=10 ***** ENTER NEXT COMMAND *****
: BOLT=10 ACCEPT
10AX CHAIN 3; GO;
: BOLT=10 CHARACTER SET SELECTED BY PRINTER TEST IS = EBCDIC3.64
: BOLT=10 LPA: BEGIN SECTION 8: DOUBLE SPACE WRITE TEST.
: BOLT=10 LPA: END
                                 DOUBLE SPACE WRITE TEST.
                    SECTION 3:
: BOLT=10 END OF TEST FOR LPA -- 0 ERRORS REPORTED.
: BOLT=10 ***** ENTER NEXT COMMAND *****
: BOLT=10 ACCEPT
```
BURROUGHS CORPORATION COMPANY CONFIDENTIAL COMPUTER SYSTEMS GROUP **31000 BOLT LINE PRINTER TEST** SANTA BARSARA PLANT  $P-S. 2223 3613 (A)$  $: 30L$ T=10 TEST DESCR.  $: 30LT = 10$ . . . . . . . . . . . *. . .* .  $: 30L$ T=10 AFIELD:  $: BOLT=10$  $OP:$ A10000 RESULT:  $000000$ 300080 LINK: - 0000001  $: 30LT = 10$ BFIELD: 000000 XRSLT1:  $00000000$  $: 30L$ T=10 PRT/CH: 73 CFIELD: 000000 XRSLT2: 00000000  $:$  BOLT=10 **LENGTH:**  $: 80L$ T=10  $: 30L$ T=10 \*\*\*\*\* TRACE OF TEST SECTION DATA AFTER DISPATCHING:  $: 30LT = 10$  $: 80L$ T=10 \*\*\*\*\* TRACE OF TEST SECTION DESCRIPTOR BEFORE DISPATCHING:  $: 30LT = 10$ DESCR. TEST  $: 80L$ T=10  $:$  BOLT=10 : BOLT=10  $OP:$ **5F0000** AFIELD: 019FFF RESULT:  $000000$  $:$  BOLT=10 LINK: -0000001 BFIELD: 01A031 XRSLT1: 00000000  $: 80L$ T=10 PRT/CH:  $73$ CFIELD:  $000000$ XRSLT2:  $00000000$  $: 30LT = 10$ 000032 (000050) LENGTH:  $:$  BOLT=10  $:$  BOLT=10 \*\*\*\*\* TRACE OF TEST SECTION DATA BEFORE DISPATCHING:  $:$  BOLT=10 : BOLT=10 C1C1C1C1C1D4D4D4D4D4C3C3C3C3C3D4D4D4D4D4C1C1C1C1C1O4D4D4D4D4 : BOLT=10 C1C1C1C1C1D40404D4D4C3C3C3C3C3D4D4D4D404  $:  $BOLT=10$$  $: 801T = 10$  $: 30LT = 10$ \*\*\*\*\* TRACE OF TEST SECTION DESCRIPTOR AFTER DISPATCHING:  $: 30LT = 10$ **TEST** DESCR.  $: 80LT = 10$  $: 80L$ T=10  $: BOLT=10$  $\mathbf{QP:}$ 5F0000 AFIELD: 019FFF RESULT: 300030  $: 80LT = 10$  $LINK: -0000001$ BFIELD: 01A031 XRSLT1:  $00000000$  $: 30LT = 10$   $. PRT/CH:$ 73 CFIELD: 000000 XRSLT2: 00000000 000032 (000050)  $: 80L$ T=10 LENGTH: : BOLT=10 \*\*\*\*\* TRACE OF TEST SECTION DATA AFTER DISPATCHING:  $: 80LT = 10$  $:$  BOLT=10 : BOLT=10 C1C1C1C1C1D4D4D4D4C4C3C3C3C3C3D4D4D4D4C4D4C1C1C1C1C1D4D4D4D4D4 : BOLT=10 C1C1C1C1C1D4D4D4D4C4C3C3C3C3C3D4D4D4D404  $:$  BOLT=10  $: 80L$ T=10 : BOLT=10 LPA: END SECTION 8: DOUBLE SPACE WRITE TEST. : BOLT=10 END OF TEST ON UNIT LPA -- 0 ERRORS REPORTED. : BOLT=10 \*\*\*\*\* ENTER NEXT COMMAND \*\*\*\*\*  $:$  BOLT=10 ACCEPT

 $A - 9$ 

BURROUGHS CORPORATION COMPUTER SYSTEMS GROUP SANTA BAR3ARA PLANT COMPANY CONFIDENTIAL 31000 BOLT LINE PRINTER TEST P.S. 2228 3618 CA> FIGURE 1: EXAMPLE DEFAULT CONFIDENCE TEST SECTION OUTPUT 3-d FIGURE 2: EXAMPLE OUTPUT WHEN EaRORS ARE DETECTED 3-10 FORMAT TAPE 3-2 GENERAL 2-1 INITIALIZATION ERRORS 6-3 INITIALIZE PRINTER SECTION 5-5 INITIALIZE/RESTORE PRINTER TEST 6-1<br>INTRODUCTION 1-1 INTRODUCTION 1-1<br>INVALID CODE 5-2 INVALID CODE INVALID GRAPHIC POSITION 5-2 LINE PRINTER TEST INITIALIZATION PROCEDURES 5-1 LOAD-TRANSLATOR (PC 2/5/6 Only) 4-4 LOGICAL COMMANDS 3-12 NOT READY 5-1 ON-LINE TEACH FACILITY 3-1 ON-LIN£ TEACH INFORMATION A-1 OPERATING INSTRUCTIONS 3•1 OPERATION COMPLETE CBIT 1) 5•1 OPERATION COMPLETE CBIT 17) 5•5 OPERATOR INTERVENTION WITH TEST SECTIONS 3-6 OPTIONAL CONFIDENCE TEST SECTION 1-1 OPTIONAL CONFIDENCE TEST SECTIONS 3-1 OPTIONAL DIAGNOSTIC TEST SECTIONS 1-1 OPTIONAL OIAGNOSTIC TEST SECTIONS -- PC 5 & 5 9-1 OPTIONAL DIAGNOSTIC TEST SECTIONS PRINTER CONTROL *7*  10-1 PAPER IN MOTION 5-5 PRINT CHECK 5-2 PRINTER CONTROL 2 5-6<br>PRINTER CONTROL 3 5-7 PRINTER CONTROL 3 PRINTER CONTROL 5 AND 6 5-9 PRINTER CONTROLS 4 AND 7 5-3<br>PRINTER OPERATIONS 4-1 PRINTER OPERATIONS PRINTER TYPE IDENTIFICATION 5-5 RELATED DOCUMENTS 1-2 REPEATING AND CYCLING ON TEST SECTIONS A-6 REPEATING SECTIONS A-5 RESTORATION ERRORS 6•4 RESULT STATUS BIT MEANINGS 5-1 RESULT STATUS FIELDS 5-1 RUN THE DEFAULT TEST SECTIONS 3-7 RUNNING OPTIONAL TEST SECTIONS 3•12 Section #1  $-$  Alphanumeric Ripple Test 7-1<br>Section #2  $-$  End Address Test 7-3  $-$  End Address Test 7-3 Section #25 -- Character Alignment Test 8-1 Section  $#26$  -- Space/Skip Op, Printer Not Ready  $8-3$ 

 $IX-2$ 

**Contractor** 

 $\bigcirc$ 

 $\bigcirc$ 

 $\bigcirc$ 

COMPANY CONFIDENTIAL BURROUGHS CORPORATION 91000 BOLT LINE PRINTER TEST COMPUTER SYSTEMS GROUP SANTA 3AR8ARA PLANT P.S. 2223 3613 (Al Section #27 -- Test Op, Printer Not Ready<br>Section #28 -- Write Op, Printer Not Ready  $3 - 4$ Section #28 -- Write Op, Printer Not Ready  $3-5$ <br>Section #29 -- Test and Wait For Ready  $3-6$ Section #29  $-$  Test and Wait For Ready 8-6<br>Section #3  $-$  Broadside Test 7-5 Section #3 - 3roadside Test<br>Section #30 - Invalid Ops, Pri Section #30  $-$  Invalid Ops, Printer Not Ready 8-7<br>Section #31  $-$  Invalid Ops, Printer Ready 8-9 Section #31  $-$  Invalid Ops, Printer Ready  $8+9$ <br>Section #32  $-$  Verify Print Line Buffer Cleared Section #32 -- Verify Print Line Buffer Cleared  $8-11$ <br>Section #4 -- No Paper Advance Test 7-7 Section #4  $-$  No Paper Advance Test 7–7<br>Section #5  $-$  Verify Channels Test 7–9 Section #5 -- Verify Channels Test<br>Section #50 -- Load Translator 9-1 Section #50 -- Load Translator 9-1<br>Section #51 -- Unload And Disolay Pr Section #51 -- Unload And Display Print Line Suffer 9-2<br>Section #52 -- Verify Write Data Translation 9-3 Section #52 -- Verify Write Data Translation<br>Section #53 -- Print Invalid Code Test 9-5 Section  $\#53$  -- Print Invalid Code Test 9-5<br>Section  $\#54$  -- Attempt To Print Non-Existent Section #54 -- Attempt To Print Non-Existent Link 9-7<br>Section #55 -- Simulate Test 10-1 Section  $\#55$  -- Simulate Test  $10-1$ <br>Section  $\#56$  -- Not Implemented This Section # 56 Not Implemented This Release  $10 - 2$ Section #57  $-$  Not Implemented This Release<br>Section #58  $-$  Write Line Buffer 10-4  $10 - 3$ Section #58 -- Write Line Buffer 10-4<br>Section #59 -- Write Flag Bit Test 10-5 Section #59 -- Write Flag Bit Test<br>Section #6 -- Fastest Pattern Test -- Fastest Pattern Test 7-11 Section #60 -- Write Short Line, Verify Data<br>Section #61 -- Write Full Line, Verify Data 10-7 Section #61 -- Write Full Line, Verify Data<br>Section #7 -- Single Space Write Test 7-12  $10 - 9$ Section #7 -- Single Space Write Test 7-12<br>Section #8 -- Double Space Write Test 7-13 Double Space Write Test SECTION INITIALIZATION ERRORS 6-5  $8 - 13$ Section 33 -- Walking Column Test Section 34 -- Specific Column Test 8-14 SELECTING A CHARACTER SET -- CHAIN COMMAND  $A-7$ SELECTING A LINE PRINTER DEVICE A-2 SEPARATING TEST SECTION OUTPUT 3-6 SPACE-SKIP 4-3 SPECIAL REQUIREMENTS 3-2 SUGGESTED TESTING PROCEDURE 3-7 SYSTEM/TRAINTABLE FILE 3-4 SYSTEH/TRAINTA3LE NOT FOUND ON SYSTEM DISK TEST 4-5 TEST EXECUTION -- SECTION 29 A-3 TEST EXECUTION -- SECTION 50 A-4 TEST SECTION NEEDS PRINTER CONTROL 5 OR 6 6-6 TEST SECTION ~EEDS PRINTER CONTROL *7*  6-6 TRANSLATION 2-2 TRANSLATOR UNLOADED s-s USER ENTER LENGTH IS TOO LARGE FOR PRINTER DEVICES 6-6 USING BOLT TRACING OPTIONS  $-$  Trace buf, trace desc  $A-8$ VALID RESULT SITS FOR EACH CONTROL 5-6 WHEN AN ERROR IS DETECTED 3-9<br>WHEN TO SELECT A CONTROL 3-6 WHEN TO SELECT A CONTROL WRITE 4-1

 $\bigcirc$ 

### $IX-3$

COMPANY CONFIDENTIAL 81000 BOLT LINE PRINTER TEST  $P.S. 2223 3613 (A)$ 

### INDEX

 $***$  RESERVED \*\*\*\*  $5 - 2$ 

ABOUT LINE PRINTER TEST SECTIONS  $-7 - 1$ AN ASSUMPTION FOR PRINTER CONTROL 2 3-6 APPENDIX A -- EXAMPLES  $A-1$ 

BACKGROUND INFORMATION 2-1

CHAIN SYNC ERROR 5-4 CHARACTER SET IDENTIFICATION 3-3, 5-4 CONTROL ID FOUND DOES NOT MATCH ANY KNOWN  $6 - 3$ CONTROL IDENTIFICATION 5-5 CONTROL MUST BE SELECTED FOR DIAGNOSTIC TEST SECTION 6-5

DATA TRANSFER  $2 - 2$ DEFAULT CONFIDENCE TEST SECTIONS  $1 - 1$ ,  $7 - 1$ DEFAULT PARAMETERS (DATA, LENGTH, RECORDS)  $3 - 5$ 

END OF PAGE  $5 - 3$ ERROR DOCUMENTATION 3-11

ERROR 01  $7 - 1$ ,  $7 - 3$ ,  $7 - 5$ ,  $7 - 7$ ,  $7 - 9$ ,  $7 - 11$ ,  $7 - 12$ ,  $7 - 13$  $\ge 3-1$ ,  $8-3$ ,  $3-4$ ,  $3-5$ ,  $3-6$ ,  $3-7$ ,  $8-9$ ,  $3-11$ ,  $8-13$  $9 - 3 - 14$ ,  $9 - 1$ ,  $9 - 2$ ,  $9 - 3$ ,  $9 - 5$ ,  $9 - 7$ ,  $10 - 1$ ,  $10 - 4$  $-10-5$ ,  $10-7$ ,  $10-9$ ERROR 02

 $3-11$ ,  $7-1$ ,  $7-3$ ,  $7-5$ ,  $7-7$ ,  $7-9$ ,  $7-11$ ,  $7-12$  $\sqrt{7} - 13$ ,  $3 - 1$ ,  $3 - 5$ ,  $3 - 6$ ,  $3 - 7$ ,  $3 - 9$ ,  $3 - 12$ ,  $3 - 13$  $> 8-14$ , 9-1, 9-4, 9-5, 10-1, 10-4, 10-5, 10-7  $.10 - 9$ ERROR 03  $7 - 1$ ,  $7 - 3$ ,  $7 - 5$ ,  $7 - 7$ ,  $3 - 1$ ,  $3 - 5$ ,  $3 - 8$ ,  $3 - 10$ ,  $3 - 12$ 

 $> 8-13$ ,  $8-14$ ,  $9-4$ ,  $9-5$ ,  $10-6$ ,  $10-3$ ,  $10-10$ ERROR 04  $7 - 2$ ,  $7 - 5$ ,  $7 - 3$ ,  $8 - 3$ ,  $3 - 10$ ,  $3 - 12$ ,  $9 - 4$ ,  $10 - 6$  $.10 - 8.10 - 10$ **ERROR 05**  $7-2$ ,  $7-6$ ,  $7-3$ ,  $3-3$ ,  $3-10$ ,  $3-12$ ,  $9-4$ ,  $9-6$ ,  $9-7$ ERROR 06  $7-2$ ,  $7-6$ ,  $7-3$ ,  $8-3$ ,  $3-13$ ,  $8-12$ ,  $9-4$ ,  $9-6$ ,  $9-7$ **ERROR 07**  $7 - 6$ ,  $3 - 8$ ,  $3 - 10$ ,  $3 - 12$ 

ERROR 70  $5 - 3$ **ERROR 75**  $6 - 4$ ERROR 76  $6 - 4$ ERROR 30  $6 - 6$ ERROR 80, 85 7-2, 7-3, 7-6, 7-11, 7-12, 7-13, 8-5

ERROR 85  $6-6$ ,  $7-3$ ,  $7-10$ ,  $3-2$ ,  $3-10$ ,  $8-13$ ,  $8-14$ ,  $9-1$  $9 - 4$   $9 - 6$   $9 - 7$ ERROR 90  $7 - 2$ ,  $7 - 4$ ,  $7 - 6$ ,  $7 - 8$ ,  $7 - 10$ ,  $7 - 11$ ,  $7 - 12$ ,  $7 - 13$  $-8 - 2$ ERROR 95  $10-4$ ,  $10-6$ ,  $10-8$ ,  $10-10$ 

EXAMPLE -- LOGICAL COMMAND  $3 - 13$ EXCEPTION CONDITION  $5 - 1$ 

COMPANY CONFIDENTIAL **B1000 BOLT LINE PRINTER TEST**  $P.S. 2228 3618 (A)$ 

#### USING BOLT TRACING OPTIONS -- TRACE BUF, TRACE DESC 10AX RECORDS 1; LENGTH 50; ALPHA; SECTION 8; : BOLT=10 \*\*\*\*\* ENTER NEXT COMMAND \*\*\*\*\* : BOLT=10 ACCEPT 10AX DATA "AAAAA.....CCCCC......"; DISP DATA; : BOLT=10 THE TEST SECTION DATA AREA CONTAINS THE FOLLOWING DATA:  $: BOLT=10$ : BOLT=10 C1C1C1C1C1D4D4D4D4C4C3C3C3C3C3O4D4D4C4C4C1C1C1C1C1D4D4D4D4D4 : BOLT=10 C1C1C1C1C104D4D4D4D4C3C3C3C3C3D404D4D404  $: **BOLT=10**$  $:$  80 $\perp$ T=10 : BOLT=10 \*\*\*\*\* ENTER NEXT COMMAND \*\*\*\*\* : BOLT=10 ACCEPT 10AX TRACE BUF; TRACE DESC; GO : BOLT=10 BEGINNING OF TEST FOR LPA : BOLT=10 LPA: BEGIN SECTION 8: DOUBLE SPACE WRITE TEST. \*\*\*\*\* TRACE OF TEST SECTION DESCRIPTOR BEFORE DISPATCHING:  $: 80LT = 10$  $: 80LT = 10$ TEST DESCR.  $: 80L$ T=10  $: 80L$ T=10  $: 80L$ T=10  $0P:$ 800000 RESULT: AF IELD: 000000  $000000$ LINK: -0000001  $: 80LT = 10$ **BFIELD:**  $000000$ XRSLT1: 00000000  $: 80LT = 10$ CFIELD: PRT/CH: 73  $000000$ XRSLT2: 00000000  $:$  BOLT=10 LENGTH:  $:$  BOLT=10 \*\*\*\*\* TRACE OF TEST SECTION DATA BEFORE DISPATCHING:  $: 80LT = 10$  $:$  80LT=10 \*\*\*\*\* TRACE OF TEST SECTION DESCRIPTOR AFTER DISPATCHING:  $: 80L$ T=10  $: 30L$ T=10 TEST DESCR.  $: 30LT = 10$  $: 80LT = 10$  $: 80LT = 10$  $\mathsf{CP}$ : 800000 AFIELD: 000000 RESULT: 80418E  $: 80LT = 10$ LINK: - 0000001 BFIELD:  $XRSLT1:$ 000000  $00000000$  $: 80LT = 10$ PRT/CH: 73 CFIELD:  $000000$  $XRSI$   $I2:$  $00000000$  $:$  BOLT=10 LENGTH: 000000 (000000)  $: 30LT = 10$ \*\*\*\*\* TRACE OF TEST SECTION DATA AFTER DISPATCHING:  $:$  BOLT=10  $:$  BOLT=10  $: 30LT = 10$ \*\*\*\*\* TRACE OF TEST SECTION DESCRIPTOR BEFORE DISPATCHING:  $: 80LT = 10$ TEST DESCR.  $: 30LT = 10$  $:$  BOLT=10 : BOLT=10  $\mathsf{OP}$ : A10000 AFIELD:  $000000$ RESULT:  $000000$  $: 80L$ T=10 LINK: -0000001 BFIELD:  $000000$ XRSLT1: 00000000  $: 30LT = 10$ PRT/CH: 73 CFIELD:  $000000$ XRSLT2: 00000000  $: **BOLT=10**$ LENGTH: 000000 (000000)  $: 80L$ T=10 : BOLT=10 \*\*\*\*\* TRACE OF TEST SECTION DATA BEFORE DISPATCHING:  $:$  BOLT=10 \*\*\*\*\* TRACE OF TEST SECTION DESCRIPTOR AFTER DISPATCHING:  $: 80L$ T=10

 $\overline{)}$ *)* 

 $\bigcirc$ 

COMPANY CONFIDENTIAL 91000 JOLT LINE PRINTER TEST P.S. 2223 3618 CAJ

### **REPEATING AND CYCLING ON TEST SECTIONS**

10AX SECTION 7-8; REPEAT 3; CYCLE; GO; : 80LT=10 BEGINNING OF TEST FOR UNIT LPA : BOLT=10 LPA: BEGIN SECTIJN 7: SINGLE SPACE WRITE TEST.<br>: BOLT=10 REPEATING SECTION 7, 2 TIMES. *:* 30LT=l0 R£PEATING SECTION *7,* 2 TIMES. : BOLT=lO R£PEATING SECTION *7,* 3 TIMES. SECTION 7: SINGLE SPACE WRITE TEST. : BOLT=lO LPA: BEGIN SECTION a: DOUBLE S?ACE WRITE TEST. : BOLT=lO REPEATING SECTION 3, 2 TIMES. *:* BOLT=lO REPEATING SECTION *a,* 3 TIMES. SECTION 8: DOUBLE SPACE WRITE TEST. : BOLT=10 LPA: BEGIN SECTION 7: SINGLE SPACE WRITE TEST.<br>: BOLT=10 8EPEATING SECTION 7, 2 TIMES. : BOLT=lO REPEATING SECTIO~ 7, 2 TIMES. : BOLT=lO REPEATING SECTION *7,* 3 TIMES. SECTION 7: SINGLE SPACE WRITE TEST. *:* 80LT:10 LPA: BEGIN SECTION a: DOUBLE SPACE WRITE TEST. : BOLT=10 REPEATING SECTION 8, 2 TIMES.<br>: BOLT=10 REPEATING SECTION 8, 3 TIMES. : BOLT=lQ REPEATING SECTION 8, *3* TIMES. SECTION 8: DOUBLE SPACE WRITE TEST. . . : •••• ANO SO ON •••• . .

. . *:* aoLT=lO ENO Of TEST ON UNIT LPA -- 0 ERRORS REPORTED.

COMPANY CONFIDENTIAL B1000 BOLT LINE PRINTER TEST  $P-S. 2223 3613 (A)$ 

### TEST EXECUTION -- SECTION 50

10AX SECTION 50; GO; : BOLT=10 BEGINNING OF TEST ON LPA : BOLT=10 LPA: BEGIN SECTION 50: LOAD TRANSLATOR MEMORY. : BOLT=10 PLEASE MAKE THE LINE PRINTER NOT READY. THEN ENTER "GO".  $: 30LT = 10$ : BOLT=10 \*\*\*\*\* ENTER NEXT COMMAND \*\*\*\*\* : BOLT=10 ACCEPT 10AX GO : BOLT=10 LPA DETERMINED TO BE A HIGH SPEED (1100 DR 1500 LPM) PRINTER. : BOLT=10 PRINTER CONTROL 5/6 SOFT TRANSLATOR LOADED WITH E8COIC96 : BOLT=10 LPA: END SECTION 50: LOAD TRANSLATOR MEMORY. : BOLT=10 END OF TEST ON LPA -- 0 ERRORS REPORTED. : BOLT=10 \*\*\*\*\* ENTER NEXT COMMAND \*\*\*\*\* : BOLT=10 ACCEPT

COMPANY CONFIDENTIAL **B1000 BOLT LINE PRINTER TEST** P.S. 2228 3618 (A)

### SELECTING A LINE PRINTER DEVICE

10AX UNIT CONTROL LPA  $:$  BOLT=10 UNIT TABLE INFORMATION  $: 80LT = 10$  $: 80L$ T=10 : BOLT=10 TOTAL UNITS OBTAINED =  $01$ : BOLT=10 UNIT NAME = LPA PORT = 7 CHANNEL = 3 UNIT = 0  $:$  80LT=10 LINE PRINTER TEST -- VERSION AA  $: 30LT = 10$  $:$  BOLT=10 ......................  $: 80LT = 10$ DEFAULT CONFIDENCE TEST SECTIONS ARE  $: BOLT=10$  $1 - 8$ OPTIONAL CONFIDENCE TEST SECTIONS ARE  $25 - 34$  $: 30LT = 10$ OPTIONAL DIAGNOSTIC TEST SECTIONS ARE 50 - 61  $: 80LT = 10$  $:$  80LT=10 : BOLT=10 FOR A DESCRIPTION OF THE LINE PRINTER TEST ENTER "TEACH LP". : BOLT=10 ENTER "TEACH LP <SECTION-NUMBER>" FOR THE DESCRIPTION OF ANY : BOLT=10 TEST SECTION LISTED ABOVE. SECTIONS 1-8 ARE READY TO RUN.  $: 80L$ T=10 : BOLT=10 CHARACTER SET SELECTED BY PRINTER TEST IS = EBCDIC96  $: 80LT = 10$ : BOLT=10 \*\*\*\*\* ENTER NEXT COMMAND \*\*\*\*\*  $: 80LT = 10$  ACCEPT

COMPANY CONFIDENTIAL 81000 BOLT LINE PRINTER TEST P.S. 2228 36ld CA>

#### ERROR 03

 $\bigcirc$ 

 $\bigcirc$ 

 $\bigcirc$ 

The translated data (see ERROR 02) plus one extra byte containing the Write flag Bit must be read back. The data will be checked for correct translation. A Diagnostic WRITE op 24060202 CDDD=Oll, T=l> is issued ta the Cnot ready) device. The WRITE CREAD> op has failed, timej out, or returned an improper result status field. The OP\_COMPLETE, EXCEPTION, and NOT\_READY result bits are expected to be on.

### ERROR 04

Once the translated data CASCII translation of the data written) has been obtained it is compared to the expected data. The translated data is not correct. If the BOLT "ODT" option was on when the data was compared, the expected and observed data will be displayed to the DDT, marking all data miscompares. (See 30LT "COMPAnE" command for details on displayed data).

#### ERROR 95

This test section requires that the Line Printer be not ready throughout its entirety. Should the device go ready, the error is displayed and the operator wilt be asked to make the Printer not ready again. TEST ops a80000Ua are issued to the device to see if it is not ready. A TEST op has failed or timed out.

COMPANY CONFIDENTIAL 81000 BOLT LINE ?RINTER TEST P.S. 2223 3618 (A)

### ERROR 03

The translated data Csee ERROR 02) plus ona extra byte containing the Write Flag Sit must be read back. The data will be chacked for correct translation. A Diagnostic WRITE op 24060203 CDDO=Oll1 T=l> is issued to the (not ready) device. The WRITE CREAD) op has failed, timed out, or returned an improper result status field. The OP\_COMPLETE, EXCEPTION, and NOT\_READY result bits are expected to be on.

### ERROR 04

Once the translated data CASCII translation of the data written) has been obtained it is comoared to the expected data. The translated data is not correct. If the BOLT "ODT" option was on when the data was compared, the expected and observed data will be displayed to the ODT, marking all data miscompares. (See BOLT "COMPARE" command for details on displayed data).

#### ERROR 95

 $\bigcirc$ 

 $\bigcirc$ 

This test section requires that the Line Printer be not ready throughout its entirety. Should the device go ready, the error is displayed and the operator will be asked to make the Printer not ready again. TEST ops aBOOOOU@ are issued to the device to see if it is not ready. A TEST op has failed or timed out.

COMPANY CONFIDENTIAL 81000 3uLT LINE PRINTER TEST P.S. 2228 3618 (A}

### ERROR 03

 $\bigcirc$ 

The translated data Csee ERROR 02) olus one extra byte containing the Write Flag Bit must oe read back and verified. A Diagnostic WRITE op  $3406020a$  (DDD=011 = read back, T=1) is issued to the Cnot ready) device. The WRITE (READ) op has failed, timed out, or returned an improper rasult status field. The OP\_COMPLETE, EXCEPTION, and NOT\_READY result oits are expected to be on.

#### ERROR 04

The Write flag Sit Cmost significant oit of the extra byte read back) was checked and was found to be set incorrectly.

### ERROR *95*

This test section requires that the Line Printer be not ready throughout its entirety. Should the device go ready, the error is displayed and the operator will be asked to make the Printer not ready again. FEST ops 380000U4 are issued to the device to see if it is not ready. A TEST oo has failed or timed out.

COMPANY CONFIDENTIAL 31000 BOLT LINE PRINTER TEST P.S. 2228 3618 (A)

 $\alpha$  , and  $\alpha$  , and  $\alpha$ 

#### Section #58 -- Write Line Buffer

 $\Delta \sim 10^{-10}$ 

**Contract** 

This section tests the Controls ability to load the Print Line Buffer with data. The operator is asked to NOT READY the selected Printer. A diagnostic WRITE (40 20 2U, DDD=001, T=1) is issued to the Printer Control, writing 132 bytes of the 3-bit binary sequence. The binary sequence is rotated one postion to the left and is written again. This procedure is repeated until all 256 possible combinations have been tested in each of the 132 Print Line Buffer positions (i.e 00 01 ... 83, 01 02 ... 84, FF  $01...82$ ).

DEFAULT DATA: DATA SENSITIVE: DEFAULT LENGTH: LENGTH SENSITIVE: WARNINGS: NOTES:

8 Bit binary sequence, rotated No. 132 Characters Yas. None The Printer must be NOT READY for this test section.

Control must be selected for this test section. See UNIT command.

This test section should be run before section 59.

ERROR 01

If the Printer is ready the operator is asked to make it not ready, then enter the GO command. TEST ops a8000000 are issued to see if the device is not ready. A TEST op has failed or timed  $out.$ 

#### ERROR 02

Once the Printer has been made not ready, a series of Diagnostic WRITE ops  $a4020201$  (DDD=001 = translate only, T=1) are issued to the (not ready) device. One of these WRITE ops has failed, timed out, or return an improper result status field. The OP COMPLETE, EXCEPTION, and NOT\_READY result bits are expected to be on.

### ERROR 95

This test section requires that the Line Printer be not ready throughout its entirety. Should the device go ready, the error is displayed and the operator will be asked to make the Printer not ready again. TEST ops a8000000 are issued to the device to see if it is not ready. A TEST op has failed or timed out.

 $\bigcirc$ 

 $\bigcirc$ 

COMPANY CONFIDENTIAL 31000 JOLT LINE PRINTER TEST *?.S.* 2228 3618 CA>

 $\sim$ 

----·-----------------·-------------------------

Section #56 -- Not Implemented This Release

COMPANY CONFIDENTIAL 81000 BOLT LINE PRINTER TEST P.S. 2228 3618 CA>

### Section #54 -- Attempt To Print Non-Existent Link

The operator is asked to READY the selected Printer. The Print Translator is loaded with 256 bytes of  $2702$  (112), and one additional byte of 3033 using the LOAD op (60 00 00). Then a Single Space WRITE op C4E 00 OU) of 132 characters is issued to the device. The WRITE should result in an EXCEPTION condition being flagged~ it being INVALID\_GRAPHIC\_POSITION CRS Bit 4). The result descriptor is chackad for the oroper bit settings.

 $\sim 100$  km s  $^{-1}$ 

NOTE: This section overwrites the PC 5/6 Translator memory with an Invalid Link Number. Run section 50 after this section to restore the Translate Table.

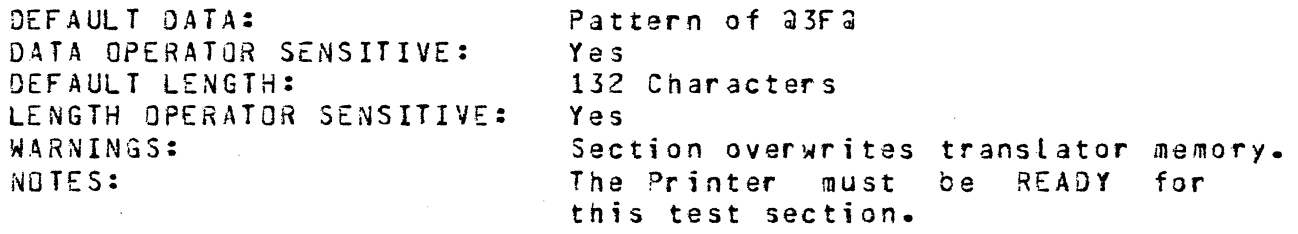

ERROR 01

If the Printer is not ready the operator is asked to make it ready, then enter the GO command. TEST op **a80000UO** are issued to see if the device is ready. A TEST op has failed or timed out.

#### ERROR 05

An invaiid link is selected and must be loaded into the Printer Control 5/6 soft translator memory. A LOAD op 460000U2 was issued but has failed, timed out, or completed with an exception condition.

#### ERROR 06

Once the invalid link has been loaded into the Printer Control 5/6 soft translator memory, a Single Space WRITE op @4E000U@ is is issued to the Cready) device. The WRITE op has failed, timed out, or returned an imporper result status field. The OP\_COMPLETE, EXCEPTION, and IHVALIO\_GRAPHIC\_POSITION result bits are expected to be on.

### ERROR 85

 $\bigcirc$ 

See Initialized Printer Section.

 $\sqrt{ }$ I *. ./* 

 $\bigcap$ ...

COMPANY CONFIDENTIAL 31000 aJLT LINE PnINTER T£ST P.S. 2228 3616 CA>

### Section  $#53$  -- Print Invalid Code Test

The operator is asked to READY the selected Printer. Then the PC 5/6 Translator Memory is loaded. An Invalid Code is chosen and loaded into all locations of the Translator Memory with the LJAD op C50 00 OU). Any cnaracter written to the Printer will now translate incorrectly. A Single Space WRITE op C4E 00 OU) is **is writing invalid characters to the Printer.** The result descriptor is checked to see that the INVALID CODE bit (RS 3it 5) is set.

 $\Delta$  and  $\Delta$  and  $\Delta$ 

NOTE: This section overwrites the PC 5/6 Translator Memory with an Invalid Code. Section 50 should be run after this section to restore the Translate Table.

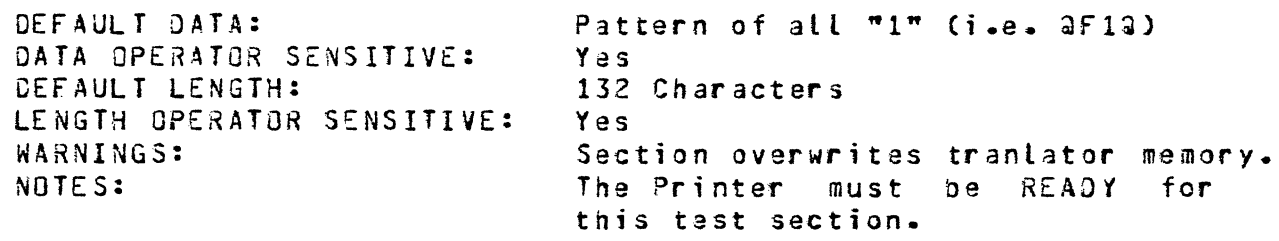

The data printed should be ?'s

ERROR 01

If the Printer is not ready the operator is asked to make it ready, then enter the GO command. TEST ops @3COOOUO are issued to see if the device is ready. A TEST op has failed or timed out.

#### ERROR 02

Once the davice has been made r~ady, the Printer Control 5/6 soft translator memory will be loaded with the default translation table *by* issuing the LOAO op @GOOOOU@. The LOAO op has failed, timed out, or comoleted with an exception condition.

### ERROR 03

The invalid code to be loaded into the Printer Control 5/5 soft translator memory is chosen. If the Printer is not ready the operator is asked to make it not ready, then enter the GO command. TEST ops @80000UO are issued to see if the device is ready. A TEST op has failed or timed out.

·-------· -----

a kalawan sa mga ba

الوالي الوصيات والمحار

 $\circlearrowright$ .<br>-<br>-

COMPANY CONFIDENTIAL 81000 BOLT LINE PRINTER TEST P.S. 2223 361d CA)

---------------------------------

### Section #52 -- Verify Write Data Translation

The operator is asked to NOT READY the selected Printer. The Translator Memory is loaded with 256 bytes of the 8-Bit binary sequence, starting at @CA@, and one additional byte of @03@, using the LOAD op (60 00 OU>. Then a Diagnostic Single Space WRITE op  $(4E/80, 2U)$  DDD=100, T=1) is issued to the NOT  $REDY$ device. The data for the WRITE oo is 132 characters of the d-Bit oinary sequence (OJ. 01• ••• • 83). The WRITE result descriptor should have the OP COMPLETE, EXCEPTION, NOT\_READY, and INVALID\_CODE bits set. The data written should be translated as follows:

00 translated to 0A<br>01 translated to 0B translated to 08 .<br>T6 translated to 08 *77* translated to 01 for PC 5, and 81 for PC 6 78 translated to 02 for PC 5, and 82 for PC 6<br> $\frac{1}{2}$ <br>83 translated to 0C for PC 5, and 8C for PC 6

Next a Print Line 3uffer UNLOAD op  $(50, 40, 2$ U, DD=01, T=1) is issued, reading back the translated data from the previous WRITE operation. The data is checked to make sure that the translation was as specified above. Since data translation differs between PCS and PCS, but the Line Printer fest does not know the difference betwsen the the controls• only 119 (@76@) of the 132 characters translated will be cnecked. Appropriate messages, indicating success or failure, will be given.

NOTE: This section overwrites the PC 5/6 Translation Memory. Section 50 should be run after the section to restore the Translate Table.

DEFAULT DATA: DATA SENSITIVE: DEFAULT LENGTH: LENGTH SENSITIVE: WARNINGS: NOTES:

3-8it binary seQuance, oo, 01, •• No 132 Characters No Section overwrites translator memory. Control must be selected for this test section. See UNIT command.

#### ERROR 01

 $\bigcirc$ 

If the Printer is not ready the operator is asked to make it ready• then enter the GO command. TEST ops a8000000 are issued to see if the device is ready. A TEST op has either failed or ti med out.

للمعامل والمنادر

COMPANY CONFIDENTIAL 81000 BOLT LINE PRINTER TEST  $P.S. 2223 3618 (A)$ 

### OPTIONAL DIAGNOSTIC TEST SECTIONS -- PC 5 & 6

### Section #50 -- Load Translator

The operator is asked to READY the selected Printer. Then a LJAD op (60 00 0U) is sent to the Printer Control, loading the Translator Memory with the proper Translation Table and Character<br>Set Size information (Printer and Control dependent).

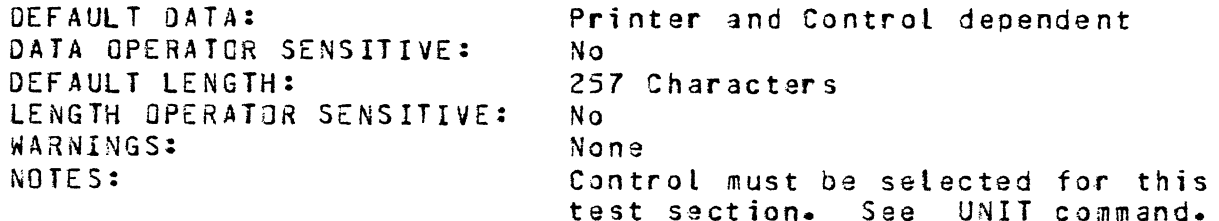

#### ERROR 01

If the Printer is not ready the operator is asked to make it ready, then enter the GO command. TEST ops 38000000 are issued to see if the device is ready. A TEST op has failed or timed  $out.$ 

### ERROR 02

Once the device has been made ready, the Printer Control 5/6 soft translator memory will be loaded with the default translation<br>table by issuing the LOAD op a6000000a. The LOAD op has failed, timed out, or completed with an exception condition.

# ERROR 85

See Initialize Printer Section.

COMPANY CONFIDENTIAL 31000 BOLT LINE PRINTER TEST P.S. 2228 3618 CA)

### Section  $33$   $-$  Walking Column Test

This test section provides the capability to exercise a single column. The letter H, by default, is orinted in column one continuously. When the operator makes the device not ready then ready again, the data character is stepped to column two; then three,<br>
...

etc. The test section terminates on abnormal conditions, operator termination, or when the column has been stepped to the last printer column.

The operator may change the data character by entering the BOLT DATA command (e.g. DATA "F"). The new data character will be printed whenever the device is made not ready then ready again.

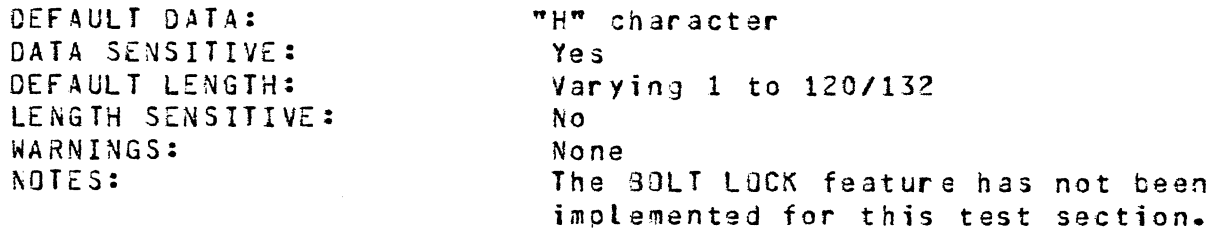

#### ERROR 01

If tha Printer is not ready the ooerator is asked to make it ready, then enter the GQ command. TEST oos a30000UO are issued to see if the device is ready. A TEST op has either failed or timed out.

#### ERROR 02

3efore any output is produced by section 33 the paper is advancej to a new page. The SPACE/SKIP op  $3A1000U3$  (Skip To Channel #1) was issued out failed, timed out, or completed with an exception condition.

#### ERROR 03

Section 33 issues Single Space WRITE ops 35E000U@ (V=1, ignore EOP exception) to the device. One of these WRITE oos has failed, timed out, ar completed with an exception condition.

ERROR 85

See Initialize Printer Section.

COMPANY CONFIDENTIAL 31000 BOLT LINE PRINTER TEST ~.S. 2223 3618 CA)

### Section #32 -- Verify Print Line Buffer Cleared

This test section requires visual verification *by* the operator, and consists of two parts.

Part 1: If the Control being tested is Printer Control 5 or 6, then the Translator Memory is loaded. The operator is asked to NOT READY the selected Printer. Next a Single Space WRITE op (4E 00 OU) of 132 characters is sent to the NOT READY device (The operator has no control over the DATA and LENGTH for this op).<br>The WRITE op should cause no Printer action and the result WRITE op should cause no Printer action and the result descriptor should indicate the NOT READY and EXCEPTION conditions.

Part 2: The the operator is asked to READY the Printer. A Single Space WRITE is again issued to the device, which is now READY CAs shown below, the DATA and LENGTH may be set by the operator for this WRITE>. The Line Printer should print data from the second Single Space WRITE only. Any data appearing from the previous write indicates that the Print Line Buffer was not cleared properly. The operator is asked to observe the line just printed. If the default data was used, he should see the line shown oelow. Otherwise, he should see only the data he specified for the second WRITE op.

Should the Printer Character Set Characters, the default data used will be a pattern of all ASTERISKs. This is done to avoid the printing of invalid characters. not support Alphabetic

NOTHING PRINTED TQ THE RIGHT OF THE ASTERISK --- (•)

DEFAULT DATA: DATA SENSITIVE: DEFAULT LENGTH: LENGTH SENSITIVE: WARNINGS: NOTES:

As stated above Yes SO Char act er s Yes None Oparator entered LENGTH should be less than  $120/132$  characters.

#### ERROR 01

 $\bigcirc$ 

If the ?rinter being tested is connected to a Printer Control 5 or 5 then the soft translator memory must be loaded before the WRITE ops in this section. If the device is not ready the aoerator is asked to make it ready, then enter the GO command. Test ops  $380000$ UQ are issued to see if the device is ready. A TEST op has failed or timed out.

 $\bigcirc$ 

 $\bigcirc$ 

 $\bigcirc$ 

COMPANY CONFIDENTIAL 31000 BOLT LINE PRINTER TEST P.S. 2223 3618 CA)

### Section #31 -- Invalid Ops, Printer Ready

··-··----------------·-----·----------- ---- ---

The operator is asked to READY the selected ?rinter. Several invalid op codes are sent to the READY device, checking the result descriptor of each to insure that the op has been detected as being invalid. CNOTE: There is no INVALID OP CODE bit in thd result descriptor. The only conditions flagged should be OPERATIJN COMPLETE and EXCEPTION>. The following invalid op codes are sent:

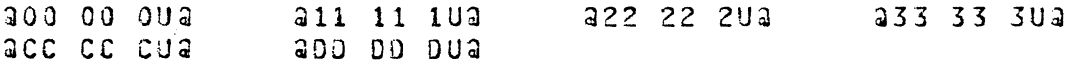

DEFAULT DATA: DATA SENSITIVE: DEFAULT LENGTH: LENGTH SENSITIVE: WARNINGS: NOTES:

Not Applicable Not Applicable Not Applicable Not Applicaole None<br>The Printer must be READY for this test section.

This section cannot be run on Printer Controls 2/3/4.

**ERROR 01** 

If the Printer is not ready the operator is asked to make it ready, then enter the GO command. TEST ops a300000UO are issued to see ;f the device is ready. A TEST op has either failed or ti med out.

**ERROR 02** 

Once the C@OOOOOU@11 are issued. In this case, the a0000000a op has failed, timed out, or returned an incorrect result status field. The OP\_COMPLETE result bits (1,17) are expected to be on. device is made ready a sequence of six invalid ops ~lllllU@11 @22222U~, @33333U@~ @CCCCCU~, and @DODODU@)

COMPANY CONFIDENTIAL **B1000 BOLT LINE PRINTER TEST** P.S. 2223 3613 (A)

### Section #30 -- Invalid Ops, Printer Not Ready

The operator is asked to NOT READY the selected Printer. Several invalid op codes are sent to the NOT READY device, checking the result descriptor of each to insure that the op has been detected as being invalid. (NOTE: There is no INVALID OP CODE bit in the result descriptor. The only conditions flagged should  $5e$ OPERATION COMPLETE and EXCEPTION). The following invalid  $\overline{a}$ codes are sent:

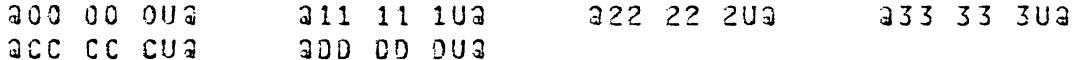

DEFAULT DATA: DATA SENSITIVE: DEFAULT LENGTH: LENGTH SENSITIVE: WARNINGS: NOTES:

Not Applicable Not Applicable Not Applicable Not Applicable None The Printer must be NOT READY for this test section.

This section cannot be run on Printer Control 2/3/4.

ERROR 01

If the Printer is ready the operator is asked to make it not ready, then enter the GO command. TEST ops a8000000 are issued to see if the device is not ready. A TEST op has failed or timed  $out.$ 

#### ERROR 02

Once the device is made not ready a sequence of six invalid  $0.05$  $(30000000)$ ,  $31111103$ ,  $32222203$ ,  $3333303$ ,  $3CCCCU3$ , and  $3DDDD03$ ) are issued. In this case, the 20000002 op has failed, timed out, or returned an incorrect result status field. The OP\_COMPLETE result bits (1,17) are expected to be on.

COMPANY CONFIDENTIAL 31000 BOLT LINE PRINTER TEST ?.s. 2228 3618 CA>

### Section #28 -- Write Op, Printer Not Ready

If the line Printer being tested is attached to Printer Control 5 or 6 then the Translator Memory is loaded. The ooeratar is askea to NOT READY the selected Printer. Then a Single Space WRITE op (4E 00 OU) is sent to the NOT READY device. The result descriptor is checked to make sure the NOT READY bit was flagged.

DEFAULT DATA: DATA SENSITivE: DEFAULT LENGTH: LENGTH SENSITIVE: WARNINGS: NOTES:

Printer and Control Dependent Yes 120/132 Characters Yes None The Printer must be NOT READY for the WRITE op.

Ooerator entered aata and length should not affect the outcome of this test section.

ERROR 01

If the Printer being tested is connected to a Printer Control 5 or 6 then the soft translator memory must be loaded before the WRITE op in this section. If the device is not operator is asked to make it ready, then enter the Test ops are issued to see if the device is ready. A TEST oo a800000a has failed or timed out. ready the GO command.

#### ERROR 02

If the Printer being tested is connectaa to a Printar Control S or 6 then the soft translator memory must be loaded before the  $WRITE$  op in this section. The LOAD op  $3600000a$  was issued but failed, timed out, or completed with an exception condition.

#### ERROR 03

 $\bigcirc$ 

The operator is asked to make the Printer not ready, then a And operates is asked to make the firmed when it is always the the series. ~RITE op has failed, timed *out,* or returned an improper result status field. The OP COMPLETE, EXCEPTION, and NOT\_READY result bits are expected to be on.

ERROR ao, 85 See Initailization Printer Section.

,,,~···· '  $(\ )$ 

(-····.  $\overline{}$ 

COMPANY CONFIDENTIAL B1000 30LT LINE PRINTER TEST P.S. 2223 3618 CA)

#### Section #26 -- Space/Skip Op<sub>P</sub> Printer Not Ready

The operator is asked to NOT READY the selected Printer. A SPACE/SKI? op CA1 00 OU, SSSS=OOOl indicating Skip to Channel **#1)**  is sent to the NOT READY device. The result descriptor is checked to make sure the NOT READY bit was flagged.

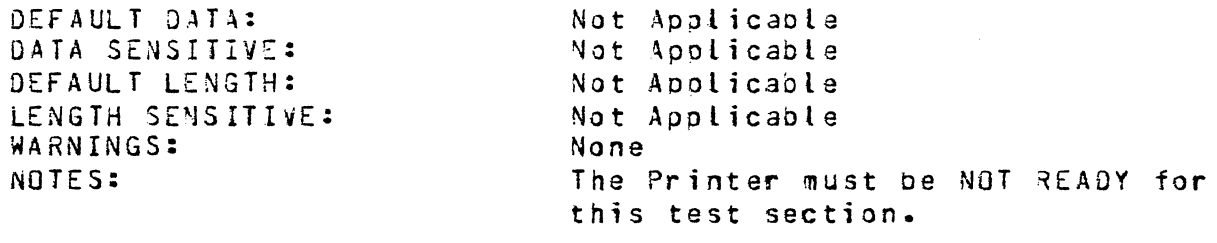

**ERROR 01**  The operator is asked to make the Printer not ready, then a SPACE/SKIP op @A1000U@ (Skip To Channel #1) is issued to the device. The SPACE/SKIP op has failed, timed out, or returned an improper result status field. The OP\_COMPLETE, EXCEPTION, and NOT\_AEADY result bits are expected to be on.

#### $3 - 3$

 $\left($ --···--, *)* 

COMPANY CONFIDENTIAL 31000 SOLT LINE PRINTER TEST  $P.S. 2223 3613 (A)$ 

## OPTIONAL CONFIDENCE TEST SECTIONS

-----· ----------------------------··------------------- --------------------·-----------------------·-·--·----

#### Section #25 -- Character Alignment Test

This test section is designed to aid the field Engineer in aligning characters on the Printer. The operator is asked to READY the selected Printer. Than a Single Space WRITE op CSE 03 OU,  $V=1$ ) is issued to the device, writing the selected data pattern. The line is repeated fifty (50) times by default, or as specified by the operator in the RECORDS command. The operator is asked to, and should, visually verify the character alignment after the test section.

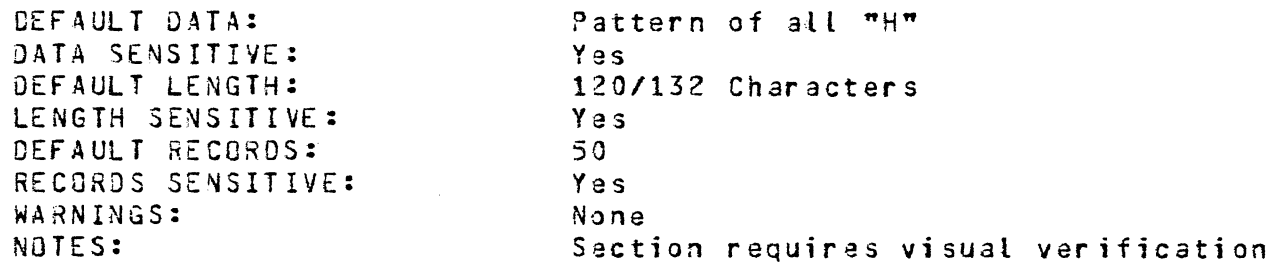

#### ERROR 01

If the Printer is not ready the ooerator is asked to make it ready• then enter the GO command. Test ops are issued to see if the device is ready. A TEST op  $33000000$  has failed or timed out.

#### ERROR 02

Before any output is produced by section 25 the paper is advanced to a new page. The SPACE/SKIP op 24100000 was issued but failed, timed out, or comoleted with an exception condition.

#### ERROR 03

 $\bigcirc$ 

Section 25 loops on a Single Space WRITE op  $95E00009$  (V=1, ignore EOP exceotion), repeating the character alignment pattern fifty CSO> timas. or as specified using the SOLT "RECORDS" command. One of these WRITE ops has failed, timed out, or completed with an exception condition. The record in error will be displayed, in addition to the I/O result descriptor, if the 30LT "ODT" option was on at at the time the error occurred.
COMPANY CONFIDENTIAL 31000 BJLT LINE PRINTER TEST P.S. 2223 3619 CA>

### Section #7 -- Single Space Write Test

This test section is designed to establish confidence in the single spacing ability of the selected Printer. Single Space<br>WRITE ops (5E 00 0U, V=1) are issued to the Printer. The WRITE ops  $5E = 00$  au, V=1) are issued to the Printer. operator may vary the number of records written by entering the  $RECDRO$  command.

DEFAULT DATA: DATA SENSITIVE: DEFAULT LENGTH: LENGTH SENSITIVE: DEFAULT RECORDS: RECORDS SENSITIVE: WARNINGS: NOTES: Printer and Control Deoendent Yes 120/132 Characters Yes 500 Yes None None

#### ERROR 01

 $\bigcirc$ 

 $\bigcirc$ 

Before any output is produced by section 7 the paper is advanced to a new page. The SPACE/SKIP op 2A1000U3 was issued but failed, timed out, *or* completed kith an exception condition.

#### ERROR 02

Section  $7$  issues 500 Single Space WIRTE ops  $95E000U9$  (V=1, ignore EOP) by default, or the number specified in the BOLT "RECORDS" command. One of these writes has failed, timed out, or completed with an exception condition. The record in error will be displayed, in addition to the result descriptor, if the BOLT "00T" option was on at the time the error occurred.

ERROR 80, 85 See Initialize Printer Section.

#### ERROR 90

This test section requires that the Line Printer be ready throughout its entirety. Should the device go not ready the exception is displayed and the operator will be asked to make the Printer ready again. TEST ops #3000000# are issued to the device to se~ if it is ready. *A* TEST op has either failed or timed out.

- --~-----------------------·---·-----·-------· ---

BURROUGHS CORPORATION COMPUTER SYSTEMS GROUP SANTA BARBARA PLANT

COMPANY CONFIDENTIAL 31000 oQLT LINE PRINTER TEST P.S. 2228 36ld CAl 1''. ,,\_.'i

**ERROR 85**  See Initialize Printer Section.

**ERROR 90** 

 $\bigcirc$ 

 $\overline{\phantom{a}}$ I \ *\. \_\_* )

This test section raquires that the Line Printer be ready throughout its entirety. Should the device go not ready the exception is displayed and the operator will be asked to make the Printer ready again. TEST ops a80000Ua are issued to the device to see if it is ready. A TEST op has either failed or timed out.

COMPANY CONFIDENTIAL 31000 30LT LINE PRINTER TEST P.S. 222B 3616 CA)

### ERROR 04

 $\overline{C}$ 

Section 4 issues five NO ADVANCE WRITE ops (250000002) to test the Printers aoility to suporess paper motion. The third of the five NO ADVANCE WRITE oos has failed, timed out, or completed with an exception condition.

#### ERROR OS

Section 4 issues five NG ADVANCE WRITE ops (25000002) to test the Printers ability to suppress paper motion. The fourth of the five NG ADVANCE WRITE ops has failed, timed out or completed with an exception condition.

#### ERROR 06

Section 4 issues five NO ADVANCE WRITE ops (25000002) to test the Printers ability to suppress paoer motion. The fifth of the five NO ADVANCE WRITE ops has failed, timed out, or completed with an exception condition.

#### ERROR 85

See Initialize Printer Section.

#### ERROR 90

 $\bigcirc$ 

This test section requires that the Line Printer be ready throughout its antiraty. Should the device go not ready the exception is displayed and the ooerator will be asked to make the Printer ready again. TEST ops a30000Ua are issued to the device to see if it is ready. A TEST op has either failed or timed out.

COMPANY CONFIDENTIAL 81000 8CLT LINE ?RINTER TEST  $P.S. 2223 3618 (A)$ 

#### ERROR 05

 $\sqrt{ }$ *\_.)* 

> When the End-Of-Page (EOP) is detected on the Single Space WRITE operation C@4EOOJUJ) a line will ba printed with *a* message indicating so. The EJP message WRITE (35ECOCU&) op has failed, timed out, or completed with an exception condition.

------------------------·----·----··------·--------·--------···-----·--·-·-----·-·---·----·-·--

#### ERROR 06

Section 3 makes sure that each character in the Line Printers Charactar set can be printed Cconsistentlyl. It does this by selecting the next character and orinting a full line of it three times. The third line is printed with a Double Space WRITE op a4F000Ua. The WRITE op has failed, timed out, or completed with an exceotion conditin.

#### ERROR 07

When the End-Of-Page (EOP) is detected on the Double Space WRITE operation Ca4FOOOU@) a line will be printed with a message indicating so. The EDP message WRITE (a5ECOOU@) op has failed, timed out, or completed with an exception condition.

#### ERROR 80, 85 See Initialize Printer Section.

#### ERROR 90

 $\bigcirc$ 

This test section requires that the Line Printer be ready throughout its entirety. Should tha device go not ready the exception is displayed and the operator will be asked to make the Printer ready again. TEST ops a30000Ua are issued to the device to see if it is ready. A TEST op has either failed or timed out.

COMPANY CONFIDENTIAL **91000 BOLT LINE PRINTER TEST**  $P-S = 2223 3613 (A)$ 

### ERROR 90

This test section requires that the Line Printer be ready throughout its entirety. Should the device go not ready the<br>exception is displayed and the operator will be asked to make the Printer ready again. TEST ops 38000000 are issued to the device<br>to see if it is ready. A TEST op has either failed or timed out.

COMPANY CONFIDENTIAL 91000 30LT LINE PRINTER TEST P.S. 2223 3613 CA)

#### ERROR 04

Before any output is produced by part 2 of this section the paper is advanced to a new page. The SPACE/SKIP op @AlOOOUa was issued but failed, timed out, or completed with an exception condition.

#### ERROR OS

In part two of section 1 aoproximataly 150 Double Space WRITE ops (34F000Ua) are issued, ripoling the data pattern. One of these WRITE ops has failed, timed out, or completed with an exception condition. The record in error will be displayed• in addtition to the I/O result descriptor, if the BOLT "ODT" option was on at the time the error occurred.

### ERROR 06

 $\bigcirc$ 

 $\bigcirc$ 

When the End-Of-Page (EOP) is detected on a Double Space WRITE operation C~4fOOOU@) <sup>a</sup>line will be printed with a message indicating so. The EOP message WRITE (25EC00U2) has failed, timed out• or completed with an exception condition.

ERROR 80• 85 Sae Initialize Printer Section.

#### ERROR 90

This test section requires that the Line Printer be ready throughout its entirety. Shoulj the devica go not ready the exception is displayed and the operator will be asked to make the Printer ready again. TEST ops a8000000a are issued to the device to see if it is ready. A TEST op has either failed or timed out.

COMPANY CONFIDENTIAL 31000 aOLT LINE PRINTER TEST P.S. 2223 3618 CA>

### TEST SECTION NEEDS PRINTER CONTROL 5 OR &

The test section  $(50-54)$  cannot be executed unless the Printer Control is 5 or 6, and the CONTROL has been selected with the BOLT "UNIT" command (e.g. UNIT CONTROL LPC).

#### TEST SECTION NEEDS PRINTER CONTROL *7*

The test section (55-51> cannot be executed unless the Printer Control is a PC 7, and the CONTROL has been selected with the BOLT "UNIT" command Ce.g. UNIT CONTROL LPS).

#### USER ENTER LENGTH IS TOO LARGE FOR PRINTER DEVICES

The test section being executed is LENGTH sensitive, and the<br>LENGTH value entered by the operator exceeds 132 columns. Set LENGTH value entered by the operator exceeds 132 columns. LENGTH properly and run the test section again. Sections 6, *7, a,* 25, *2a,* 32, 34, *53,* 54 and 53 3re LENGTH sensitive.

### ERROR 80

 $\bigcirc$ 

 $\bigcirc$ 

The test section being executed requires a default data pattern which comes from the SYSTEM/TRAINTABLE file. The data pattern has not yet been extracted from that file• or the operator has entered the 30LT "CHAIN" command. To extract character set information from the SYSTEM/TRAINTA3LE file the Line Printer Test must know what tyoe of Printer Chigh or low speed) is connected to the Control. TEST ops are issued to the device to obtain this information. A TEST op has failed or timed out.

#### ERROR 85

If the Printer being tested is connected to a Printer Control 5/3 and the test section requires that the Printer be ready, a dummy TEST op is issued to the device. This is done to clear a possible false not ready condition common on these controls. The TEST op has failed or timed out.

Sections  $1-3$ ,  $25$ ,  $28$ ,  $31$ ,  $33-34$ ,  $50$ , and  $53-54$  require that the Printer oe ready initially.

COMPANY CONFIDENTIAL **B1000 BOLT LINE PRINTER TEST** P.S. 2228 3618 (A)

### **RESTORATION ERRORS**

Restoraton errors occur when the operator wishes to release a previously selected Line Printer device back to MCP control. See Figure 4 above for an example.

WARNING: If any of the errors listed blow occur during the restoration process there is a good possibility that the Printer Control 5/6 translator memory is not loaded with the proper translate table. The operator is advised to issue the MCP "LT" command to insure the device is properly restored.

### **ERROR 75**

If the Printer being tested is connected to a Printer Control 5 or 6 then the soft translator memory must be loaded before the Line Printer Test is exited. If the device is not ready the operator is asked to make it ready, then enter the GO command. TEST ops a30000Ua are issued to see if the device is ready. A TEST op has failed or timed out.

#### ERROR 76

If the Printer being tested is connected to a Printer Control -5. or 6 then the soft translator memory must be loaded before the Line Printer Test is exited. The LOAD op a6000000 was issued but failed, timed out, or completed with an exception condition.

COMPANY CONFIDENTIAL B1000 BOLT LINE PRINTER TEST P.S. 2223 3618 (A)

and a series of

LINE PRINER TEST -- VERSION AA

DEFAULT CONFIDENCE TEST SECTIONS ARE  $1 - 8$ OPTIONAL CONFIDENCE TEST SECTIONS ARE 25 - 34 OPTIONAL DIAGNOSTIC TEST SECTIONS ARE 50 - 61  $(50 - 53$  FOR PC 5/6, 54 - 61 FOR PC 7)

ENTER "TEACH LP" FOR LINE PRINTER TEST DESCRIPTION. ENTER "TEACH LP <SECTION-NUMBER>" FOR A DESCRIPTION OF ANY TEST SECTION LISTED ABOVE. SECTIONS 1 - 8 ARE READY TO RUN.

### FIGURE 3: EXAMPLE OUTPUT FROM INITIALIZATION PROCESS

This figure is an example of what the operator might see when the 30LT "UNIT" command has been antered, selecting a Line Printer device (e.g. UNIT LPB).

PRINTER TEST HAS BEGUN RESTORATION PROCESS OF SELECTED UNIT. THE PRINTER CONTROL 576 TRANSLATE TABLE MUST BE RESTORED. PRINTER CONTROL 5/6 SOFT TRANSLATOR LOADED WITH EBCDIC96 PRINTER TEST HAS ENDED RESTORATION PROCESS OF SELECTED UNIT. LPC RELEASED BY BOLT.

### FIGURE 4: EXAMPLE OUTPUT FROM RESTORATION PROCESS

This figure is an example of what the operator might see when a previously selected Line Printer device is being released back to MCP control. In this example, the Printer is attached to a PC 5/6 and the unit mnemonic is LPC.

 $\mathcal{L}^{\mathcal{L}}(\mathbf{X})$  . The set of the set of the set of the set of  $\mathcal{L}^{\mathcal{L}}$ 

 $\mathcal{L}_{\mathcal{A}}$  and the contract of the contract of the contract of the contract of  $\mathcal{A}$ 

COMPANY CONFIDENTIAL 31000 30LT LINE PRINTER TEST  $P-S. 2223 3613 (A)$ 

 $\sim$ 

PRINTER CONTROL 5 AND 6

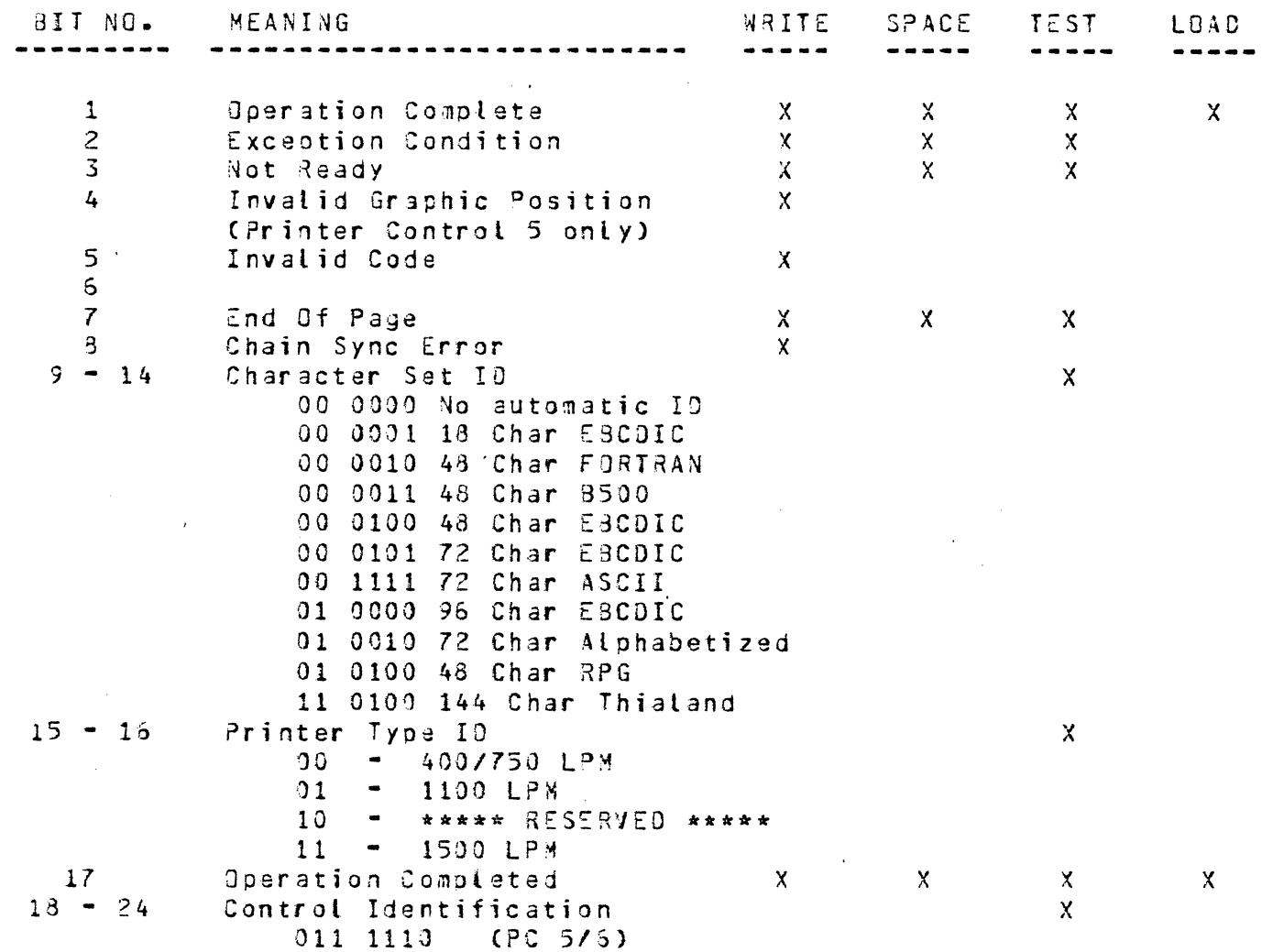

COMPANY CONFIDENTIAL<br>B1000 BOLT LINE PRINTER TEST P.S. 2228 3618 (A)

# PRINTER CONTROL 3

 $\mathcal{A}^{\mathcal{A}}$  , and  $\mathcal{A}^{\mathcal{A}}$  , and  $\mathcal{A}^{\mathcal{A}}$  , and  $\mathcal{A}^{\mathcal{A}}$  , and  $\mathcal{A}^{\mathcal{A}}$  , and

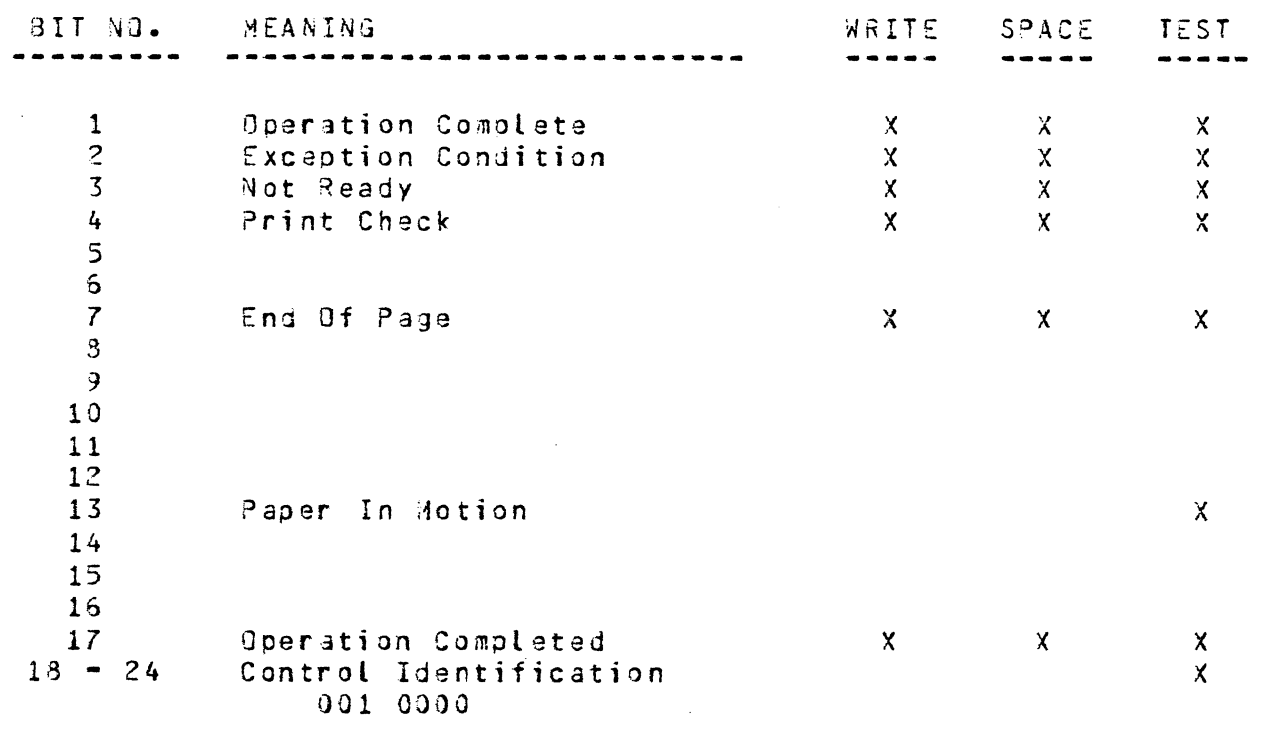

 $5 - 7$ 

COMPANY CONFIDENTIAL **81000 BOLT LINE PRINTER TEST** P.S. 2228 3613 (A)

### PAPER IN MOTION

BIT 13: Bit 13 is reported on a test operation to indicate Printer paper motion. This pit is reported only for Printer Controls 2 and 3.

### TRANSLATOR UNLOADED

BIT 14: 3it 14 is reported on a TEST or a WRITE operation to indicate that the soft translator in the Control must be loaded. This bit is valid for Printer Control 2 only.

### PRINTER TYPE IDENTIFICATION

BITS 15 - 16: On a TEST operation, bits 15 and 16 indicate the Printer type. Printer types are field changeable. These bits are set by Printer Controls 5 and 6.

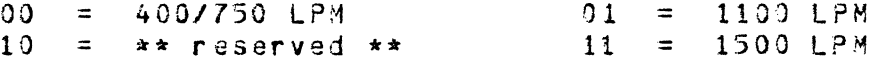

#### OPERATION COMPLETE (BIT 17)

BIT 17: Bits 1 and 17 are set to indicate that the operation is complete.

#### CONTROL IDENTIFICATION

BITS 18 - 24: On a TEST operation, bits 18 through 24 are reported to indicate the Control type. Control Identifications are given below:

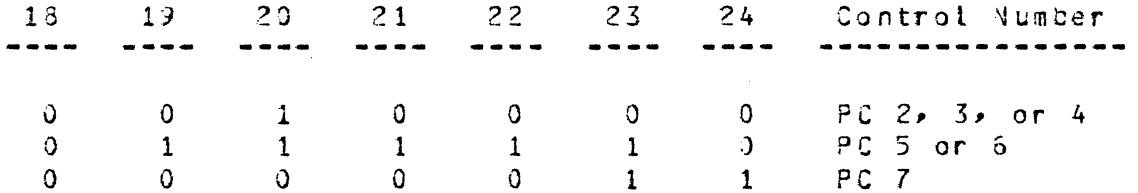

COMPANY CONFIDENTIAL 91000 30LT LINE ?RINTER TEST P.S. 2223 3613 CA)

### ENO OF PAGE

BIT 7: The End of Page signal does not terminate any operation. It is reported via bit *7* if the signal is true, at the start of a TEST, WRITE or SPACE/SKIP ooeration unless the V variant specifies no reoort.

#### Exceptions:

- 1. EOP is reported by PC 3 on SKIP regardless of the V variant and by PC 2 on SKIP if V variant =  $0$ .
- 2. Printer Controls 2, 4, and 7 will report EOP in the result on a SPACE CV-OJ or WRITE-SPACE CV=O) operation even though the EJP signal was not true prior to the start of the operation should the EOP signal become true during the paper motion of the same operation and the result of the operation was still awaiting acceptance by the system. In this case, EOP could be reported on the next operation as well since the EOP signat will still be true.
- 3. EOP is not reported by PC 2/4/7 on a TEST operation if variant V *=* 1.

#### Notes:

 $\bigcirc$ 

 $\bigcirc$ 

- 1. All Printers signal EOP if the condition was detected during a Single or Double Space operation.
- 2. Printers attached to PC 3 have the EDP signal reset by the Control prior to receiving paper motion information from the Control.
- 3. Printers attached to PC 2/5/6 reset EOP when an operation which moves paper is received.
- 4. Printers attached to ?C 4/7 reset EOP when the hole in Cnannet 1 is sensed.

COMPANY CONFIDENTIAL 31000 30LT LINE PRINTER TEST  $P-S. 2223 3613 (A)$ 

### RESULT STATUS FIELDS

The Result Status Field for Printer operations is a twenty-four (24) bit information field. For simplicity, bits are referenced by their bit number, the first bit being bit 1 (leftmost) and the last bit being bit 24 (rightmost). Bit meanings are discussed below.

### RESULT STATUS BIT MEANINGS

Conditions reported in the result status field are described in the following paragraphs. The tables to follow show the reader which result bits are valid for each of the Controls. A result status bit is set only if the condition is true, otherwise it is cleared to zero. Note that some result bits have different meanings for different Printer Controls.

### OPERATION COMPLETE (BIT 1)

**BIT 1:** Sits 1 and 17 are set to indicate that the operation is complete.

### EXCEPTION CONDITION

BIT 2: Bit 2 indicates an exception condition and is set if one or more of bits 3 through 8 are set (Dependent on the Printer Control). PC 5/6/7 will also set the exception bit if an invalid op (000 or 011) is received.

#### NOT READY

BIT 3: If at the start of any operation except TEST  $(V=1)$ the unit is NOT READY or goes NOT READY, the operation is terminated immediately and bit 3 is set. In the case of write, all controls will accept one buffer of write data before the result is returned.

For PC 5/6, NOT READY is reported on WRITE and SPACE/SKIP operations and the operation is not performed (even though the Printer is READY) if either a System Clear Signal was received or the Printer has changed from READY to NOT READY since the last operation. This permits software to test for change in Train ID.

 $\bigcirc$ 

COMPANY CONFIDENTIAL 31000 30LT LINE PRINTER TEST P.S. 2223 3618 CA>

### LOAD-TRANSLATOR CPC 2/5/6 Only)

The LOAD-TRANSLATOR op code has the following format:

-------------------- --------··--------------·---·---~~-----~---

----------------------------------------------- OllV •••• oo •• •·• .. • • T • uuuu -----------------------------------------------

This oo is valid only for Printer Controls 2/5/E. Load data to the Translator Mamory. For PC 2 the data must define the code for the 192 graphics on the train plus the code for blank. For PC 5/6, the data must define a graphic position for all possible C256) internal codes plus one B·Bit binary code indicating the number CO = 16 and 18; 1 = 43; 2 = 64 and *72;* 3 *=* 96; 4/12/20/24 = 192) of graphics in the set. For *?C* 6~ the 4-th and 5-th oits from the right of the byte used to indicate the 192 graphic train are used to oartiatly define the graohic to be printed for invalid codes.

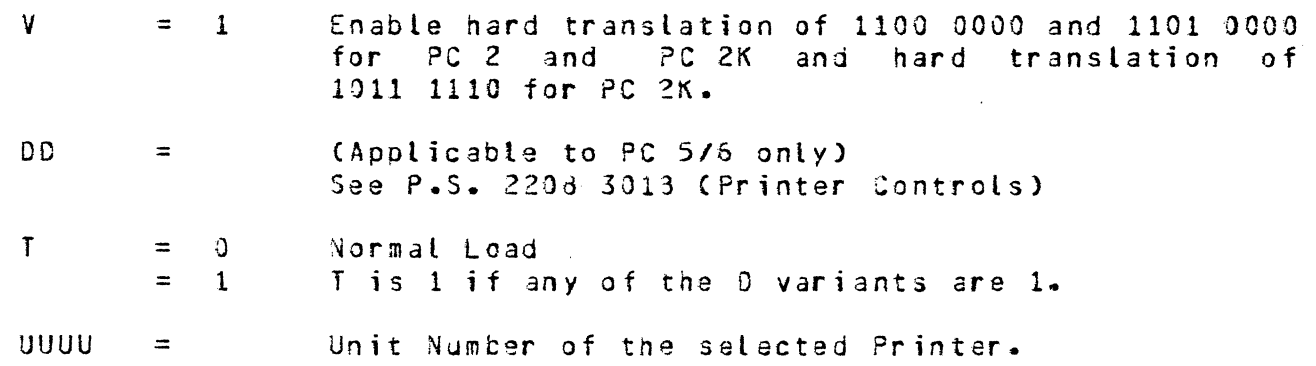

--------·-·--------- -- -··-··· -------·- ··--··------------· ·-----

COMPANY CONFIDENTIAL 81000 BOLT LINE ?RINTER TEST ?.S. 2223 36ld CA>

 $V = 1$  If this operation calls for single or double spacing and if the EOP signal from the Printer is true, then skip to Channel 1 after printing instead of spacing. *Do* not report the EOP.  $DOD =$  (Applicable to PC 5/6/7 only) See P.S. 2208 3018 (Printer Controls) p = CApolicable to PC *7* only> See P.S. 2208 3018 (Printer Controls)  $T = 0$  Normal Write<br>1 1 1 1 1 1 5/6/7 <sup>1</sup>If *?C 51517* and any 0 variant is 1.  $UUU =$  Unit Number of the selected Printer.

#### NOTES:

 $\bigcirc$ 

 $\bigcirc$ 

Printer Control 2 will execute a skip to Channel 1 after printing if V=l and the EOP signal is true even though the operation calls for a skip. Therefore, V=1 and the skip are not a permitted combination.

If the operation calls for Double Spacing and should the STOP button be depressed during the operation, causing the Printer to go not ready after skipping only one line<br>PC=477 will wait until the Printer becomes ready, then PC-4/7 will wait until the Printer becomes ready, execute the second line of spacing and then return a result. The result status field should indicate a ready condition.

PC4/7 requires a field adjustment if the 12-Channel tape is not installed in the Printer in order to invert the always true state of the EOP signal. In this case an EOP true signal is impossible. Also, when the 12-Channel tape is not installed all skips, except skip to Channel 1, will result in a skip to Channel 2.

 $\bigcirc$ 

 $\bigcirc$ 

 $\bigcirc$ 

COMPANY CONFIDENTIAL 91000 30LT LINE PRINTER TEST P.S. 2228 3618 CAJ

- $FFD$   $2A1000U2$ Send a SPACE/SKIP oo, skip to Channel 1.
- $SKI$  --  $\partial A E 0 0 0 U3$ Send a SPACE/SKIP oo, single space variant.

EXAMPLE -- LOGICAL COMMAND

Assume that the Field Engineer wished to visually verify the character alignment of LPA on a given system. A printed line of the character "H" is known to be a fast and easy means for visually verifying character alignment for a print chain. The BOLT commands necessary to accomplish this task are shown below. (Anything following the "%"is a comment to tha reader and would not be present in operator input).

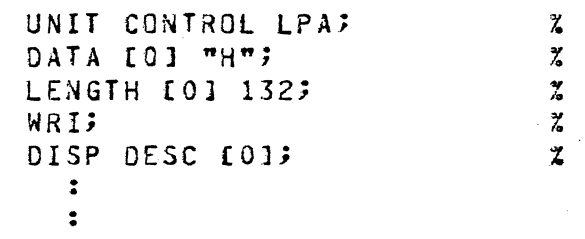

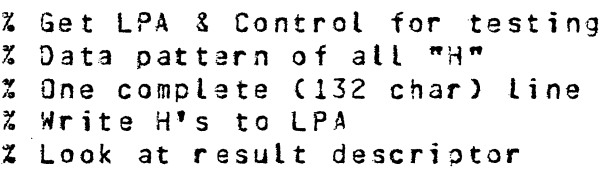

COMPANY CONFIDENTIAL 81000 BOLT LINE PRINTER TEST P.S. 2?28 3618 CAl

# ERROR DOCUMENTATION

When an error is detected during the execution of a test section the operator is informed of the device being tested, the current section number, the error number, and what error occurred. For example, from Figure 2 we have:

LPA: SEC #2: ERR #2: SINGLE SPACE WRITE OP FAILED.

To find further explanation of the error~ one would look in this document for the description of Section #2 CEnd Address Test), looking specifically at.the documentation for ERROR #2. The error is described in more detail, methods for possible correction are somtimes given, and other tests (if any) that can be run are specified. For error 2 of section 2 one would find the following explanation:

#### ERROR 02

 $\bigcirc$ 

Section 3 makes sure that each character in the line Printers Charactar Set can be printed (consistently). It does this by selecting the next character and printing a full line of it three times. The first tine is printed with a Single Space WRITE op ~4EOOJU@. The WRITE op has failed, timad out, *or* completed with and exception condition.

*(*   $\diagdown\,$ 

 $\bigcirc$ 

 $\bigcirc$ ·'

COMPANY CONFIDENTIAL 31000 30LT LINE PRINTER TEST ?.S. 2223 3613 (A)

### WHEN AN ERROR IS DETECTED

The previous section assumed that no errors werg detected during the execution of test sections. When an error is detected during the execution of any test section, and the BOLT display options are enabled, the operator will see the following information displayed.

- 1. An error message telling what the error was, which section it occurred in, and the error number.
- 2. If the error was on an IO then the result descriptor will be shown with a list of the bits that are on.
- 3. If the error was on a data compare then a portion of the exoected data and data obtained are aisolayed with miscompares marked. The total number of data miscomoares will be given. See SOLT COMPARE command for more details.

For example, assume that the Default Confidence Test Sections are being executed, as in the previous section, and that the Line Printer goes Not Ready just before Section #2 CEnd Address Test) starts. The resulting output is shown in FIGURE 2 below.

The ERROR DOCUMENTATIJN section of this document describes wh3t the operator should do-in case an error is detected.

COMPANY CONFIDENTIAL **B1000 BOLT LINE PRINTER TEST** P.S. 2228 3618 (A)

#### SUGGESTED TESTING PROCEDURE

Given below is a suggested testing procedure which should, hopefully, or oduce optimum results.

### RUN THE DEFAULT TEST SECTIONS

When testing any printer device for which the On-Line Line Printer Test Routine is written, the Default Confidence Test Sections should be executed first, using the default parameters for those tests. To run the default test sections in this manner one need only enter the UNIT command, specifying the mnemonic of the Line Printer to be tested, followed by the GO command.  $Gf$ course this assumes that the unit is available for 80LT. for assume the device to be tested is LPA. The minimum example, operator input would be:

#### UNIT LPA; GO;

When the unit specified (LPA) is successfully obtained for use, BOLT loads the list of Default Confidence Test Sections. Then it calls a special test initialization procedure in the Line Printer Test which makes sure the unit is valid (PC2 - PC7) and tries to Printer **Csee** CHARACTER SET determine the Chain Id These actions are caused by the UNIT command. IDENTIFICATION). See INITIALIZE/RESTORE PRINTER TEST for more details.

The GO command causes the execution of the test sections loaded by the UNIT command. Execution is achieved by calling the Line Printer Test with the number of the test sections to be run.  $\mathbf{H}$ for some reason the Printer Chain Id could not be determined during test initialization, the operator will be asked to supply that information before execution begins. See INITIALIZE PRINTER SECTION for more datails.

When the default sections (or any sequence of test sections) run, the operator should see a 30J message for the Line Printer Test, a 80J and ECJ message for each section run, any errors detected during execution, an EDJ message for the Line Printer Test, and the number of errors detected during the execution of all test sections. FIGURE 1 below gives an example of the ODT output if the default sections are run on LPA, and no errors were detected.

 $\overline{()}$ /

 $\bigcirc$ 

COMPANY CONFIDENTIAL 81000 BOLT LINE PRINTER TEST  $P.S. 2223 3613 (A)$ 

# DEFAULT PARAMETERS (DATA, LENGTH, RECORDS)

The default data, default length (of data), and default records Cto be printed) will very from test section to test section. Obviously, a length greater than 132 is invalid for any Printer, and thus any Printer Test Section.

If a test section is sensitive to LENGTH, and LENGTH is greater than 132, an error message will be given and the test section will not be run. If a test section is not LENGTH sensitive, but LENGTH is greater than 132, a warning message will be given and the test section will be run. See INITIALIZE PRINTER SECTION for more details.

Default data patterns should be such that invalid characters ara not printed. Operator entered data, for data sensitive test sections, may cause invalid characters to be printed; thus raising unexpected exception conditions. As *a* result, the test section may not run as expected.

In test sections where the operator can change test oarameters COATA, LENGTH• RECORDS>• those oarameters are fixed once the test section has begun. Also, once a default parameter has been changed for one test section, any test section which is operator sensitive to that parameter is also affected.

COMPANY CONFIDENTIAL 31000 30LT LINE PRINTER TEST P.S. 2223 3613 CA>

- 2. Printer Controls 5 and G also return the same Control Id. High Speed Printers attached ta these controls return a Character Set Id; Low Speed Printers do not. If an invalid Character Set Id is returned~ or the Printer is Low Speed, the operator will be asked to select and enter the Character Set using the 30LT "CHAIN" command.
- 3. Printer Control 7 returns a unique Control Id cut no Character Set Id. However, only the 43, 64, and 96 EBCDIC Character Sets can be present. The Printer Test defaults to the 64 EBCDIC Character Set.

The SOLT operator may override the Printer Tests Character Set selection by entering the BOLT "CHAIN" command.

### **SYSTEM/TRAINTABLE FILE**

/

 $\bigcirc$ 

On system disk there should be a file called "SYSTEM/TRAINTABLE" which tne HCP uses to extract translate table and character set information. The On-Line Line Printer Test Routine also makas use of this file for the same reason. To Tun most Printer Test Sections the file must be present on disk. More details on when this file is needed are given in the "INITIALIZE/RESTORE PRINTER TEST" and "INITIALIZE PRINTER SECTION" portions of this document.

COMPANY CONFIDENTIAL B1000 BOLT LINE PRINTER TEST P.S. 2228 3618 (A)

# CHARACTER SET IDENTIFICATION

If the On-Line Printer Test cannot determine the proper Character Set for the selected Printer the operator will be asked to supply that information. At present the Printer Test can recognize the following character sets:

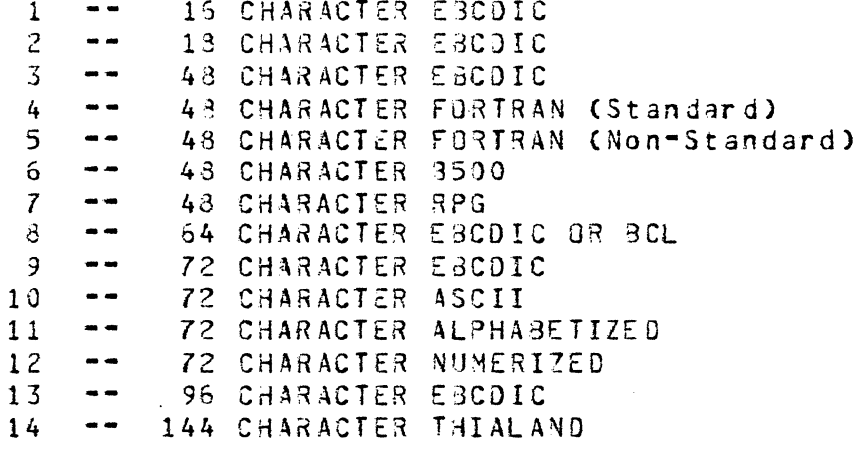

(The number before the character set indicates the internal code used by the Printer Test)

Character set selection depends on the Printer Control Id and the Character Set Id returned in a Test op result status field (for those printers returning such information). The following notes witt be heloful in determining when the Printer Test can and cannot determine the Character Set Id.

Printer Controls 2, 3, and 4 return the same Control Id,  $1.$ but only PC2 returns a Character Set id. Character Set Ids returned by PC2 are:

> $\mathbf C$  $\bullet$   $\bullet$ 64 CHARACTER EBCDIC OR BCL 48 CHARACTER  $\overline{1}$  $\bullet$   $\bullet$  $\overline{c}$  $\sim$   $\sim$ 16 CHARACTER EBODIC  $\sim$   $\sim$ 96 CHARACTER EBCOIC  $\overline{3}$ 43 CHARACTER FORTRAN (STANDARD)  $4<sup>1</sup>$  $\frac{1}{2} \left( \frac{1}{2} \right) \frac{1}{2} \left( \frac{1}{2} \right) \frac{1}{2} \left( \frac{1}{2} \right) \frac{1}{2} \left( \frac{1}{2} \right) \frac{1}{2} \left( \frac{1}{2} \right) \frac{1}{2} \left( \frac{1}{2} \right) \frac{1}{2} \left( \frac{1}{2} \right) \frac{1}{2} \left( \frac{1}{2} \right) \frac{1}{2} \left( \frac{1}{2} \right) \frac{1}{2} \left( \frac{1}{2} \right) \frac{1}{2} \left( \frac{1}{2} \right)$  $\frac{1}{2} \left( \frac{1}{2} \right) \left( \frac{1}{2} \right) \left( \frac{1}{2} \right)$ 43 CHARACTER RPG  $\mathbf{6}$  $\bullet\bullet$ 48 CHARACTER FORTRAN (NON-STANDARD)  $7^{\circ}$

Printer Controls 3 and 4 will return the equivalent of a 64 CHARACTER ESCOIC set since they do not set the ID field in a TEST result descriptor.

COMPANY CONFIDENTIAL <sup>31000</sup>9~LT LINE PRINTER TEST 0 .S. 2223 3618 CAJ

### OPERATING INSTRUCTIONS

This section of the document will familiarize the reader with the<br>basics of running the Ontline Line Printer Test Routine. The basics of running the On-Line Line Printer Test Routine. first topic discussed is the "special requirements" of some of the test sections, followed by some facts the operator should be familiar with whan running any test section. Next a suggested testing procedure is given, outlining a method of testing which should produce optimum results. Following chat, the reader is informed of some special "Logical Commands" which are available for use with a Printer.

#### ABOUT LINE PRINTER TEST SECTIONS

Line Printer Test Sections, for the most part, are pre-defined tests which run with some default parameters. Some test sections allow the operator to change default oarameters. A Test Section is said to be "operator sensitive" if the BOLT operator can change test parameters using one of the valid BOLT commands. For example, the data pattern used for WRITE operation may be "operator sensitive". This means that the operator may enter the BOLT DATA command to alter data used for the WRITE operation. The ability to, or not to, change test section parameters becomes evident in the description of each test section.

Note that all test sections are "sensitive" to operator input in that the operator may enter a BOLT command to change tne program flow Ce.g. CLEAR, RESTART, EXIT, LOCK, ... etc). The above definition refers only to commands affecting test saction parameters (e.g. DATA, LENGTH, and RECORDS).

### ON-LINE TEACH FACILITY

 $\bigcirc$ 

 $\bigcirc$ *i* 

SOLT provides an On-Line teach facility for the Line Printer Test Routine. A brief description of the Printer Test can be obtained by entering "TEACH LP". Similarly, a prief descriotion of any valid Lina Printer Test Section can be obtained by entering "T£ACH LP <number>".

COMPANY CONFIDENTIAL **31000 BOLT LINE PRINTER TEST** P.S. 222d 3618 (A)

#### **BACKGROUND INFORMATION**

It is intended that this section of the document give tne reader enough background information about Printer Controls and Lina Printers so that the sections to follow are easier to understand. In some cases, the reader is referred to related documents for more detailed information.

#### **GENERAL**

 $\overline{C}$ ,,-··.; /

 $\bigcirc$ 

 $\bigcirc$ 

As stated above, the On-Line line. Printer Test is written to test Printer Controls CPC> 2 through *7.* Each Printer Control can control a variety of Printers. The table oelow gives the major characteristics of the Printers that can be controllad by each Printer Control.

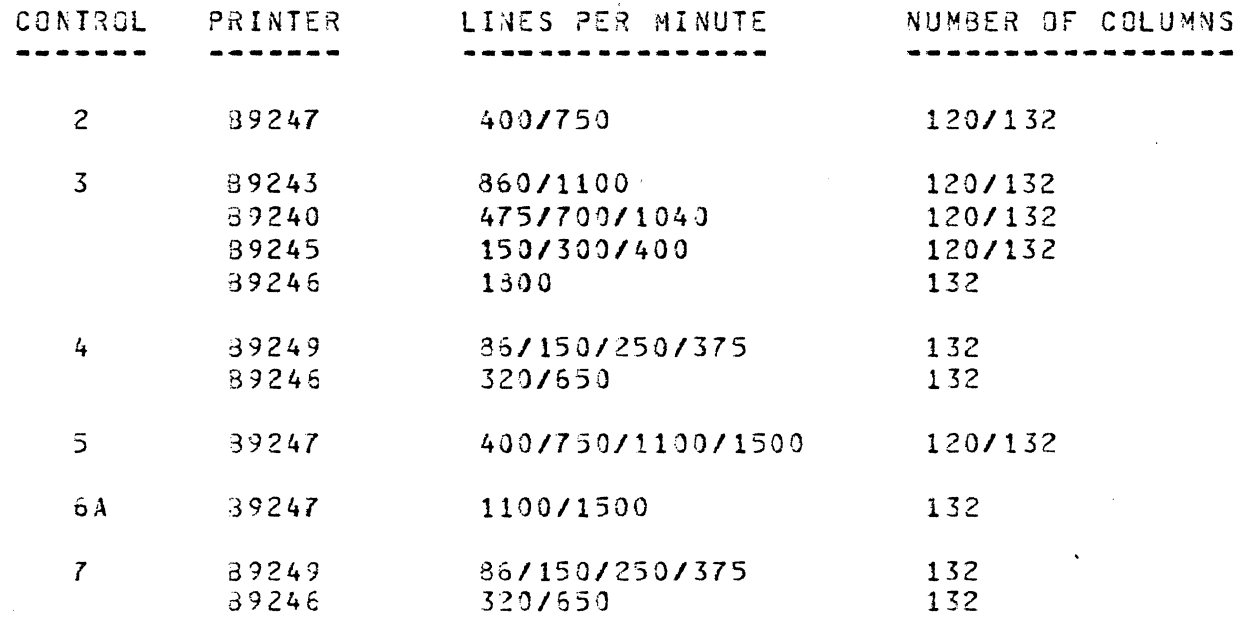

Printer Controls 3/4/6/7 each consist of one logic cara. Printgr Controls 2/5 each consist of two logic cards. PC-2/3/4/4/5/7 operate with a system clock of 2, 4, or 6 megahertz. A Control can be assigned any channel number from zero (0) to fifteen (15), except for PC & which can only be assigned a channel number from zero (0) to seven C7).

 $\bigcirc$ 

 $\bigcirc$ 

COMPANY CONFIDENTIAL 81000 SOLT LINE PRINTER TEST P.S. 2223 3613 CA>

### INTRODUCTION

 $\omega_{\rm{max}}$ 

The LINE PRINTER TEST is one test procedure in the 30LT software system. It is designed to test Line Printer Controls 2 through<br>7. Because of the On-Line diagnostic capabilities of some *7.* Because of the On-Line diagnostic caoabilities of same Printer Controls under the MCP, and the special requirements of some test sections, the Line Printer Test Seetions have been divided into three logical grouos. They are Default Confidence Test Sections, Jptional Confidence Test Sections, and Optional Diagnostic Tast Sections.

# DEFAULT CONFIDENCE TEST SECTIONS

Default Confidence Test Sections operate the Control as a whole unit, using operations similar to those that would be encountered in normal operation of the unit. These test sections are used to gain confidence in the raliability and operability of the Control. They are common to all Printer Controls, and will run by default.

#### OPTIONAL CONFIDENCE TEST SECTION

The Optional Confidence Test Sections are pasically functional<br>tests, testing the Control's ability to recognize and report testing the Control's ability to recognize and report certain conditions (e.g. Not Ready, Ready, ... etc). They are common to all Printer Controls (with the exception of sections 30 and 31), but will not run by default because operator intervention is required for each.

### OPTIONAL DIAGNOSTIC TEST SECTIONS

The Optional Diagnostic Test Sections are a series of test routines designea to. exercise all logic functions of the Printer Control that can be tested On-Line. Starting with the smallest suoset of functions possible, aach subsequent test section will attempt to activate a more complex operation, utilizing functions already tested previously. These test sections should aid the Field Engineer in locating the cause of a specific errar. They are not common to all Printer Controls, and do not run by default.

**BURROUGHS CORPORATION** COMPANY CONFIDENTIAL B1000 BOLT LINE PRINTER TEST COMPUTER SYSTEMS GROUP SANTA BARBARA PLANT P.S. 2228 3618 (A) Section #31 == Invalid Ops, Printer Ready ...... 3-9 ERROR 01  $8 - 9$ ERROR 02  $-3 - 9$ . . . . . . . . . . . . . ERROR 03  $3 - 10$ ERROR 04  $\bullet \bullet \bullet \bullet \bullet 3=10$ . . . . . . . . . . . . . . ERROR 05  $8 - 10$ ERROR 06 . . . . . . . . . . . . . . .  $3 - 19$ ERROR 07  $3 - 10$ ERROR 85  $3 - 10$ . . . . . . . . . . . . . . . Section #32 Verify Print Line Buffer Cleared  $3 - 11$ ERROR 01 . . . . . . . . . . . . . . . . . .  $8 - 11$ ERROR 02  $3 - 12$ ERROR 03  $- 8 - 12$ . . . . . . . . *.* . *. .* . ERROR 04  $3 - 12$ ERROR 05  $8 - 12$ ERROR 06  $8 - 12$ ERROR 07  $\bullet \bullet \bullet 3 - 12$ Walking Column Test Section  $33$  -- $8 - 13$ ERROR 01 . . . . . . . . . . . . . . . . . . .  $3 - 13$ ERROR 02  $3 - 13$ ERROR 03 . . . . . *. . .* . . . . . . .  $- 3 - 13$ ERROR 85  $3 - 13$ Section 34 -- Specific Column Test ...  $-3 - 14$ ERROR 01  $3 - 14$ ERROR 02  $- 3 - 14$ . . . . . . . . . . . . ERROR 03  $8 - 14$ ERROR 85  $8 - 14$ . . . . . . . . . .  $\begin{array}{cccccccccccccc} \bullet & \bullet & \bullet & \bullet & \bullet & \bullet & \bullet & \bullet \end{array}$ OPTIONAL DIAGNOSTIC TEST SECTIONS -- PC 5 & 6  $9 - 1$ Section #50 -- Load Translator . . . . . . . . .  $9 - 1$ ERROR 01  $9 - 1$ ERROR 02  $9 - 1$  $\begin{array}{cccccccccccccc} \bullet & \bullet & \bullet & \bullet & \bullet & \bullet & \bullet & \bullet \end{array}$ ERROR 35  $9 - 1$ Section #51 Unload And Display Print Line Buffer  $.9 - 2$  $\frac{1}{2}$ ERROR 01  $9 - 2$ Section #52 -- Verify Write Data Translation . . . .  $.9 - 3$ **ERROR 01**  $9 - 3$ ERROR 02  $9 - 4$ ERROR 03  $9 - 4$ ERROR 04  $9 - 4$ ERROR 05  $9 - 4$ ERROR 06 . . . . . . . . . . . . . . . . . .  $9 - 4$ ERROR 85  $9 - 4$ Section #53 -- Print Invalid Code Test . . . .  $.9 - 5$ ERROR 01  $7 - 5$ ERROR 02  $9 - 5$ . . . . . . . . . . . . ERROR 03  $9 - 5$ ERROR 05  $-9-6$ . . . . . . . . . . . . . . . ERROR 06  $9 - 6$ **ERROR 85**  $9 - 6$ . . . . . . . . . . . . . . . . . . Attempt To Print Non-Existent Link Section #54  $9 - 7$ ERROR 01  $.9 - 7$ . . . . . . . . . . . . . . . . . .  $\bullet$ ERROR 05  $9 - 7$ ERROR 06  $9 - 7$ ERROR 85  $9 - 7$ 

## $TC - 4$

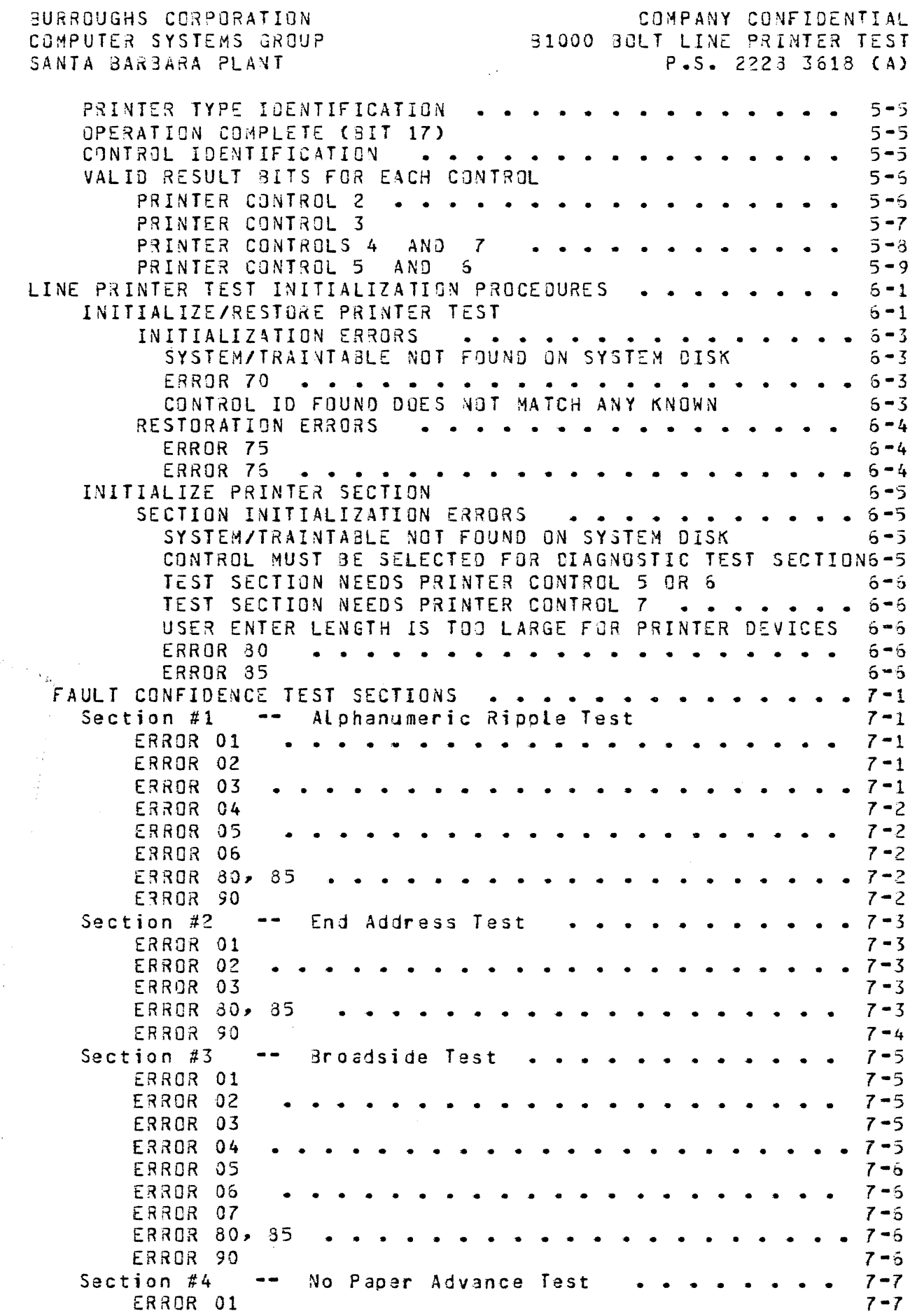

 $\bigcirc$ 

 $\bigcirc$ 

1 j 1 I I *1* 

 $TC-2$